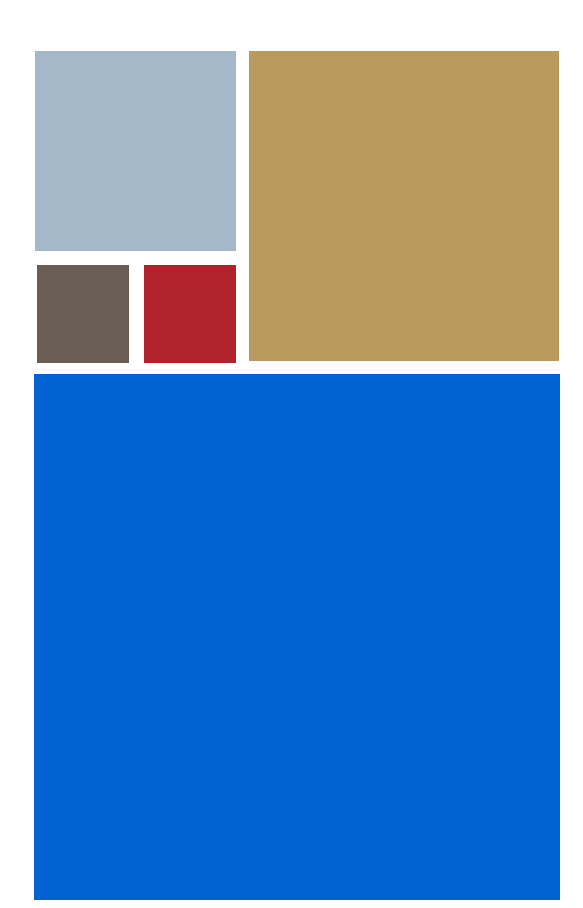

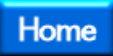

# **USB Host SDK for OS-9®**

# **Version 2.0**

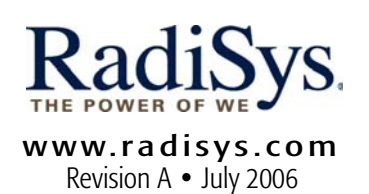

#### Copyright and publication information

This manual reflects version 2.0 of USB Host SDK for OS-9. Reproduction of this document, in part or whole, by any means, electrical, mechanical, magnetic, optical, chemical, manual, or otherwise is prohibited, without written permission from RadiSys Microware Communications Software Division, Inc.

#### Disclaimer

The information contained herein is believed to be accurate as of the date of publication. However, RadiSys Corporation will not be liable for any damages including indirect or consequential, from use of the OS-9 operating system, Microware-provided software, or reliance on the accuracy of this documentation. The information contained herein is subject to change without notice.

#### Reproduction notice

The software described in this document is intended to be used on a single computer system. RadiSys Corporation expressly prohibits any reproduction of the software on tape, disk, or any other medium except for backup purposes. Distribution of this software, in part or whole, to any other party or on any other system may constitute copyright infringements and misappropriation of trade secrets and confidential processes which are the property of RadiSys Corporation and/or other parties. Unauthorized distribution of software may cause damages far in excess of the value of the copies involved.

July 2006 Copyright ©2006 by RadiSys Corporation All rights reserved. EPC and RadiSys are registered trademarks of RadiSys Corporation. ASM, Brahma, DAI, DAQ, MultiPro, SAIB, Spirit, and ValuePro are trademarks of RadiSys Corporation. DAVID, MAUI, OS-9, OS-9000, and SoftStax are registered trademarks of RadiSys Corporation. FasTrak, Hawk, and UpLink are trademarks of RadiSys Corporation. † All other trademarks, registered trademarks, service marks, and trade names are the property of their respective owners.

# **Table of Contents**

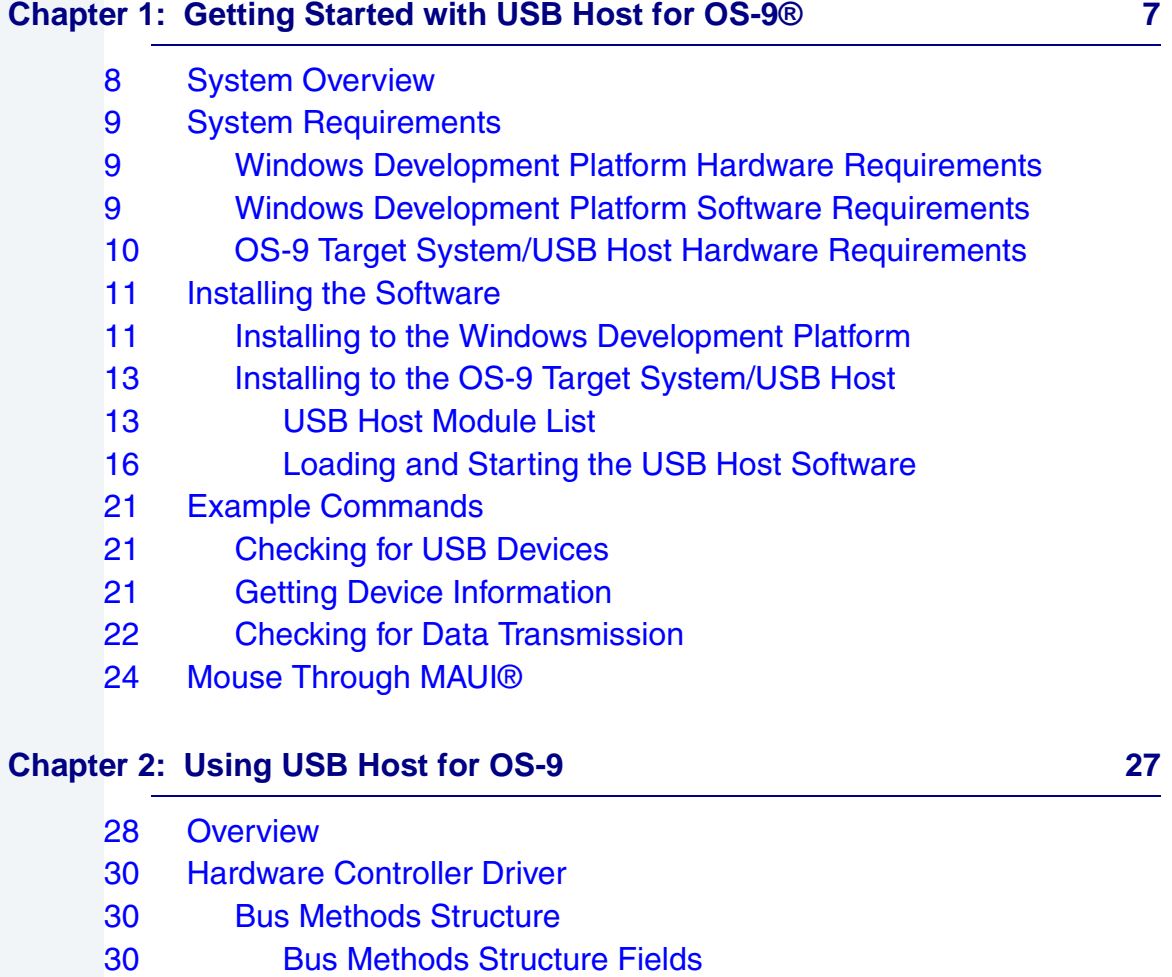

[31 Pipe Methods Structure](#page-30-0)

[33 USB Management Driver](#page-32-0)

[33 Bus Explore](#page-32-1) [35 Plug and Play](#page-34-0)

[31 Bus Methods Structure Fields](#page-30-1)

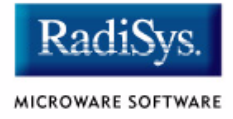

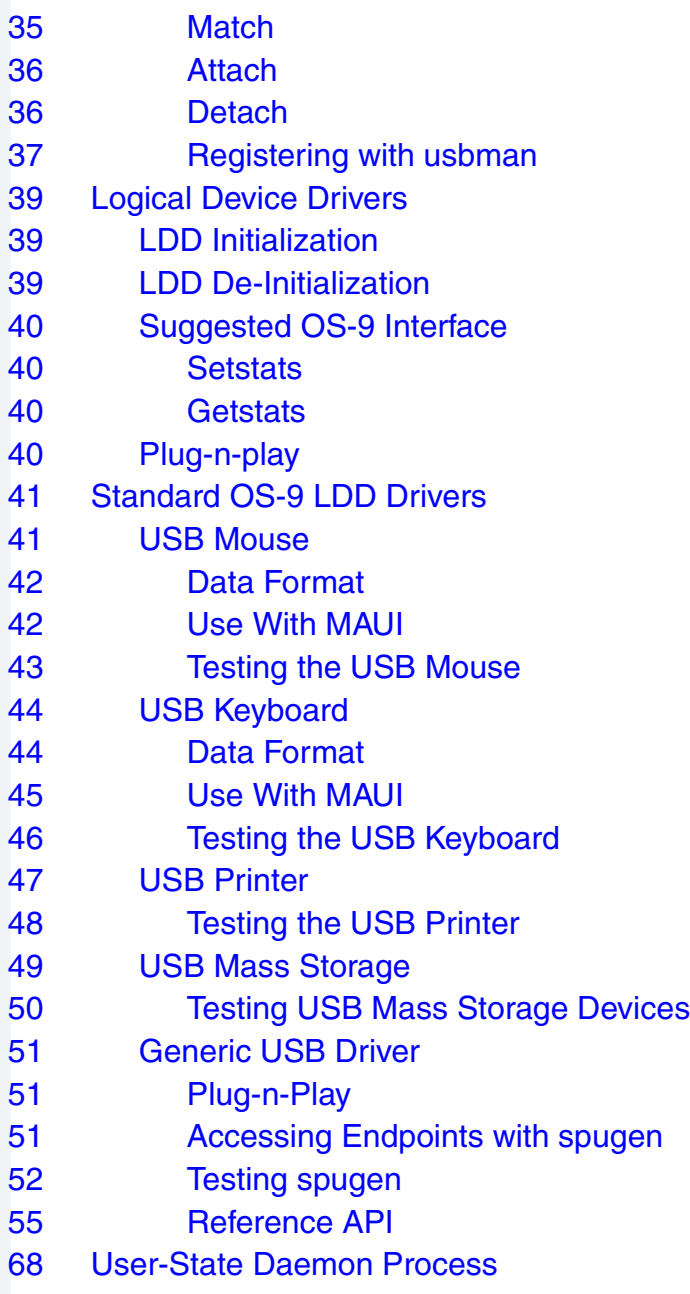

## **[Chapter 3: USB Host API Reference 69](#page-68-0)**

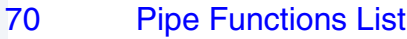

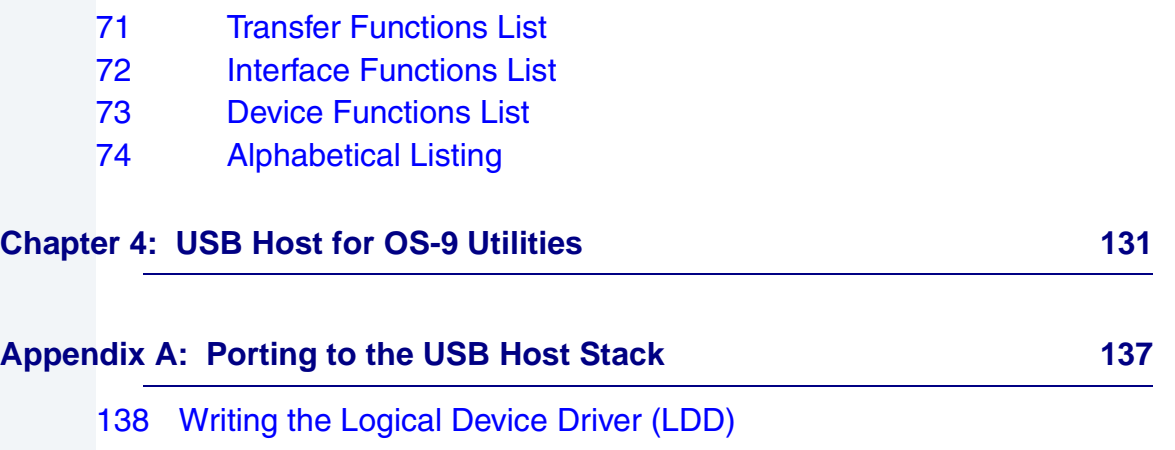

- [138 Creating a Directory Structure](#page-137-1)
- 140 **Implementing your LDD**
- [142 Additional File Information](#page-141-0)
- [143 Writing a Hardware Control Driver](#page-142-0)
- [143 Overview](#page-142-1)
- [143 Transfer Types](#page-142-2)
- 145 **Bus Methods Structure**
- [145 Calling usbman](#page-144-1)
- [146 Existing Drivers](#page-145-0)
- [148 Implementing the Driver](#page-147-0)
- [149 Testing the Driver](#page-148-0)

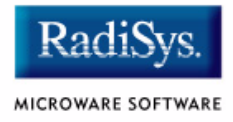

# <span id="page-6-0"></span>**Chapter 1: Getting Started with USB Host for OS-9®**

This chapter describes how to install and configure the USB Host SDK for OS-9® software on your Windows development platform and on your OS-9 target system. It includes the following sections:

- **[System Overview](#page-7-0)**
- **[System Requirements](#page-8-0)**
- **[Installing the Software](#page-10-0)**
- **[Example Commands](#page-20-0)**

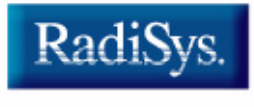

MICROWARE SOFTWARE

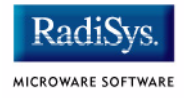

# <span id="page-7-0"></span>**System Overview**

**[Figure 1-1](#page-7-1)** shows a typical development environment for using USB Host SDK for OS-9. It is recommended that you assemble and configure your development environment before software installation.

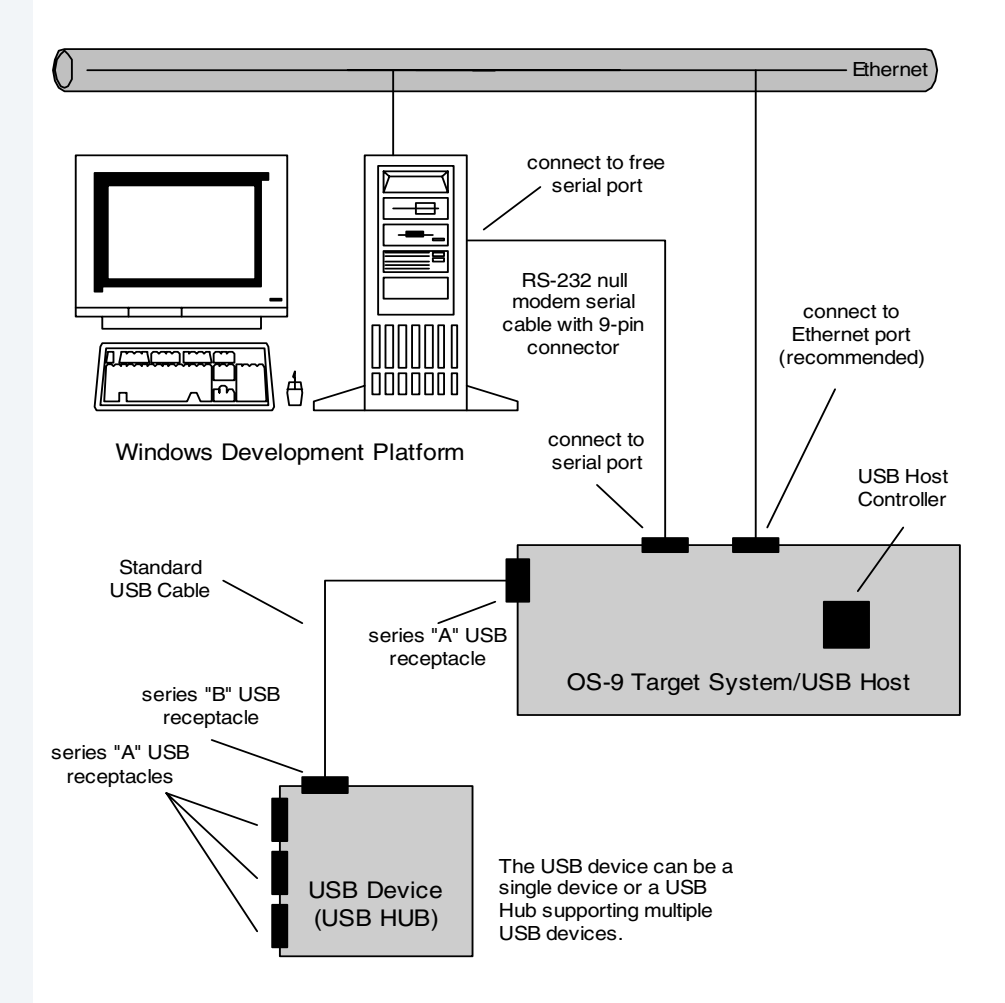

#### <span id="page-7-1"></span>**Figure 1-1 USB Host Development Environment**

# <span id="page-8-0"></span>**System Requirements**

## <span id="page-8-1"></span>**Windows Development Platform Hardware Requirements**

Your Windows development platform must have the following minimum hardware characteristics:

- 250MB of free hard disk space
- the recommended amount of RAM for your particular operating system
- a CD-ROM drive
- a free serial port
- an Ethernet network card (optional but recommended)
- access to an Ethernet network (optional but recommended)

# <span id="page-8-2"></span>**Windows Development Platform Software Requirements**

The Windows development platform must have the following software installed:

- Microware OS-9 for Embedded Systems (aka OEM Package)
- USB Host SDK for OS-9 add-on
- Windows ME, 2000**,** NT 4.0, or XP
- terminal emulation program

## **Note**

The terminal emulation program, Hyperterminal, ships with all Windows operating systems.

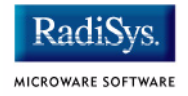

## <span id="page-9-0"></span>**OS-9 Target System/USB Host Hardware Requirements**

Your OS-9 target system/USB Host reference board requires the following hardware:

- a free serial port
- an RS-232 null modem serial cable with 9-pin connectors
- one or more USB ports
- a standard USB cable
- a free Ethernet port (optional but recommended)
- access to an Ethernet network (optional but recommended)

## **Note**

Some USB Host Controllers require a non-cached memory shade.

## **Note**

To use the USB Host system, you will also need standard USB devices such as a mice, keyboards, printers, or mass storage devices and the appropriate cables.

# <span id="page-10-0"></span>**Installing the Software**

## <span id="page-10-1"></span>**Installing to the Windows Development Platform**

The **USB Host SDK for OS-9** software package is an add-on to OS-9. OS-9 must be installed on your Windows development platform before the USB Host software is installed.

To install OS-9, insert the CD-ROM into your Windows development platform CD-ROM drive and follow the on-screen instructions. After OS-9 is installed, you will be able to choose **USB Host SDK for OS-9** from the Add-Ons menu.

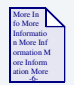

## **For More Information**

For detailed installation instructions, refer to the *Getting Started with Microware Products* manual. This manual is accessible via Acrobat Reader from the Microware OS-9 CD.

NOTE: Portions of the source code for the USB Host SDK have this copyright/license.

Copyright (c) 2001 The NetBSD Foundation, Inc. All rights reserved.

This code is derived from software contributed to The NetBSD Foundation by Lennart Augustsson (lennart@augustsson.net) at Carlstedt Research & Technology.

Redistribution and use in source and binary forms, with or without modification, are permitted provided that the following conditions are met:

1. Redistributions of source code must retain the above copyright notice, this list of conditions and the following disclaimer.

2. Redistributions in binary form must reproduce the above copyright notice, this list of conditions and the following disclaimer in the documentation and/or other materials provided with the distribution.

3. All advertising materials mentioning features or use of this software must display the following acknowledgement:

 This product includes software developed by the NetBSD Foundation, Inc. and its contributors.

4. Neither the name of The NetBSD Foundation nor the names of its contributors may be used to endorse or promote products derived from this software without specific prior written permission.

THIS SOFTWARE IS PROVIDED BY THE NETBSD FOUNDATION, INC. AND CONTRIBUTORS ``AS IS'' AND ANY EXPRESS OR IMPLIED WARRANTIES, INCLUDING, BUT NOT LIMITED TO, THE IMPLIED WARRANTIES OF MERCHANTABILITY AND FITNESS FOR A PARTICULAR PURPOSE ARE DISCLAIMED. IN NO EVENT SHALL THE FOUNDATION OR CONTRIBUTORS BE LIABLE FOR ANY DIRECT, INDIRECT, INCIDENTAL, SPECIAL, EXEMPLARY, OR CONSEQUENTIAL DAMAGES (INCLUDING, BUT NOT LIMITED TO, PROCUREMENT OF SUBSTITUTE GOODS OR SERVICES; LOSS OF USE, DATA, OR PROFITS; OR BUSINESS INTERRUPTION) HOWEVER CAUSED AND ON ANY THEORY OF LIABILITY, WHETHER IN CONTRACT, STRICT LIABILITY, OR TORT (INCLUDING NEGLIGENCE OR OTHERWISE) ARISING IN ANY WAY OUT OF THE USE OF THIS SOFTWARE, EVEN IF ADVISED OF THE POSSIBILITY OF SUCH DAMAGE.

# <span id="page-12-0"></span>**Installing to the OS-9 Target System/USB Host**

Before installing the USB Host software onto your OS-9 target system/USB Host, you must complete the following steps:

- Step 1. Assemble and configure your USB Host development environment hardware.
- Step 2. Install OS-9 and the **USB Host SDK for OS-9** software onto your Windows development platform.
- Step 3. Create an OS-9 ROM Image and load it onto your OS-9 target system /USB Host.
- Step 4. Boot your OS-9 Target System/USB Host to an OS-9 prompt. The OS-9 prompt must be accessible via your terminal emulation program.

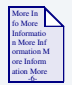

### **For More Information**

Creating an OS-9 ROM Image, loading the image onto the target system, and booting to an OS-9 prompt is described in your target system's board guide. The board guides are accessible via Acrobat Reader from the Microware OS-9 CD.

## <span id="page-12-1"></span>**USB Host Module List**

After installing the **USB Host SDK for OS-9** add-on package onto your Windows development platform, the following USB Host modules will be present on your system:

• USB Controller Drivers

```
C:\MWOS\OS9000\<PROCESSOR>\PORTS\<BOARD_PORT>\CMDS\BOOTOBJS\usbhcd
C:\MWOS\OS9000\<PROCESSOR>\PORTS\<BOARD_PORT>\CMDS\BOOTOBJS\usbhcde
```
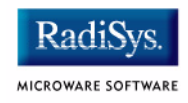

## USB Controller Driver Descriptors

C:\MWOS\OS9000\<PROCESSOR>\PORTS\<BOARD\_PORT>\CMDS\BOOTOBJS\NULLFM\usbhc C:\MWOS\OS9000\<PROCESSOR>\PORTS\<BOARD\_PORT>\CMDS\BOOTOBJS\NULLFM\usbhc2 C:\MWOS\OS9000\<PROCESSOR>\PORTS\<BOARD\_PORT>\CMDS\BOOTOBJS\NULLFM\usbhc3 C:\MWOS\OS9000\<PROCESSOR>\PORTS\<BOARD\_PORT>\CMDS\BOOTOBJS\NULLFM\usbhc4

### USB Keyboard MAUI Protocol Module

C:\MWOS\OS9000\<PROCESSOR>\PORTS\<BOARD\_PORT>\CMDS\BOOTOBJS\MAUI\mp\_usbkbd

#### • USB Mouse and Keyboard MAUI CDB Module

C:\MWOS\OS9000\<PROCESSOR>\PORTS\<BOARD\_PORT>\CMDS\BOOTOBJS\MAUI\cdb\_usb\*

#### • USB Host Manager Driver

C:\MWOS\OS9000\<PROCESSOR>\CMDS\BOOTOBJS\USBH\usbman

#### • USB Host Manager Driver Descriptor

C:\MWOS\OS9000\<PROCESSOR>\CMDS\BOOTOBJS\USBH\usb

#### • USB Mouse Driver

C:\MWOS\OS9000\<PROCESSOR>\CMDS\BOOTOBJS\USBH\ums

#### USB Mouse descriptors

C:\MWOS\OS9000\<PROCESSOR>\CMDS\BOOTOBJS\USBH\um0 C:\MWOS\OS9000\<PROCESSOR>\CMDS\BOOTOBJS\USBH\um1

#### • USB Keyboard Driver

C:\MWOS\OS9000\<PROCESSOR>\CMDS\BOOTOBJS\USBH\ukbd

#### USB Keyboard Descriptor

C:\MWOS\OS9000\<PROCESSOR>\CMDS\BOOTOBJS\USBH\ukbd0

#### • USB Generic Driver

C:\MWOS\OS9000\<PROCESSOR>\CMDS\BOOTOBJS\USBH\spugen

#### USB Generic Driver descriptors

C:\MWOS\OS9000\<PROCESSOR>\CMDS\BOOTOBJS\USBH\ugen0 C:\MWOS\OS9000\<PROCESSOR>\CMDS\BOOTOBJS\USBH\ugen1

#### • USB Printer Driver

C:\MWOS\OS9000\<PROCESSOR>\CMDS\BOOTOBJS\USBH\ulpt

#### **USB Printer Descriptor**

C:\MWOS\OS9000\<PROCESSOR>\CMDS\BOOTOBJS\USBH\ulp0

## • USB Mass Storage Device Driver

C:\MWOS\OS9000\<PROCESSOR>\CMDS\BOOTOBJS\USBH\udiskd

#### • USB Mass Storage Device Descriptors

C:\MWOS\OS9000\<PROCESSOR>\CMDS\BOOTOBJS\USBH\DESC\muh\* C:\MWOS\OS9000\<PROCESSOR>\CMDS\BOOTOBJS\USBH\DESC\uh\*

#### • NullFM file manager

C:\MWOS\OS9000\<PROCESSOR>\CMDS\BOOTOBJS\nullfm

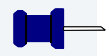

## **Note**

The drive letter, <processor> directory, and <br/> <br/>choard\_port> directory will vary depending on your particular installation.

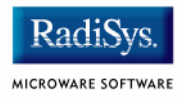

## <span id="page-15-0"></span>**Loading and Starting the USB Host Software**

The objective of this procedure is to move the USB Host modules, which are drivers and descriptors, from the Windows development platform onto the OS-9 target system/USB Host. Some port directories include support in the Wizard for USB Host. If your port directly supports USB host, there will be a USB Host check-box on the bootfile options tab.

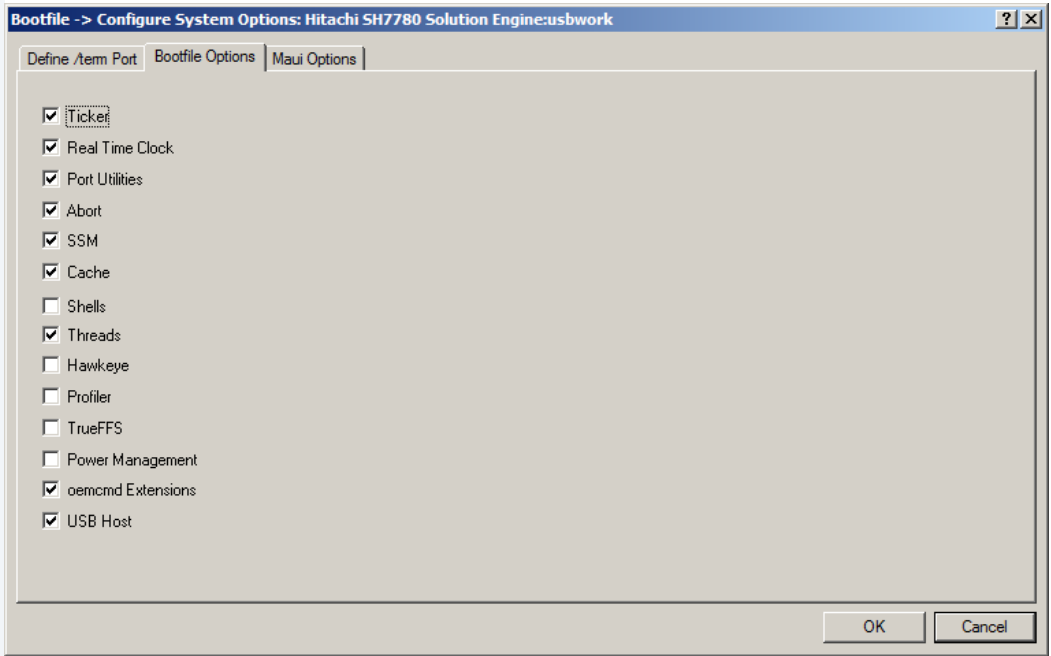

Click this checkbox to enable USB Host support. You will also want to select MAUI, keyboard, and mouse from the master builder window to include the appropriate software.

## **Note**

The USB Host software works best when the system tick rate (ticks per second) is 1000 or higher. This allows the USB Host software to accurately implements delays and time-outs. This value can be set on the "Init Options" tab of the Disk Options dialog.

If your port does not directly support USB host, you will need to manually load the software onto your target. There are several ways this can be accomplished and the following procedure describes only one method of accomplishing this task.

Step 1. On the Windows development platform, open a text editor, such as Notepad, and create a text file list that includes the USB Host modules. Be sure there is only one module per line and that you include the full path.

Your final text file should look something like the following:

```
C:\MWOS\OS9000\<PROCESSOR>\PORTS\<BOARD_PORT>\CMDS\BOOTOBJS\NULLFM\usbhcd
C:\MWOS\OS9000\<PROCESSOR>\PORTS\<BOARD_PORT>\CMDS\BOOTOBJS\NULLFM\usbhc
C:\MWOS\OS9000\<PROCESSOR>\PORTS\<BOARD_PORT>\CMDS\BOOTOBJS\NULLFM\usbhcde
C:\MWOS\OS9000\<PROCESSOR>\PORTS\<BOARD_PORT>\CMDS\BOOTOBJS\NULLFM\usbhc2
C:\MWOS\OS9000\<PROCESSOR>\CMDS\BOOTOBJS\USBH\usbman
C:\MWOS\OS9000\<PROCESSOR>\CMDS\BOOTOBJS\USBH\usb
C:\MWOS\OS9000\<PROCESSOR>\CMDS\BOOTOBJS\USBH\ums
C:\MWOS\OS9000\<PROCESSOR>\CMDS\BOOTOBJS\USBH\um0
C:\MWOS\OS9000\<PROCESSOR>\CMDS\BOOTOBJS\USBH\um1
C:\MWOS\OS9000\<PROCESSOR>\CMDS\BOOTOBJS\USBH\ukbd
C:\MWOS\OS9000\<PROCESSOR>\CMDS\BOOTOBJS\USBH\ukbd0
C:\MWOS\OS9000\<PROCESSOR>\CMDS\BOOTOBJS\USBH\spugen
C:\MWOS\OS9000\<PROCESSOR>\CMDS\BOOTOBJS\USBH\ugen0
C:\MWOS\OS9000\<PROCESSOR>\CMDS\BOOTOBJS\USBH\ugen1
C:\MWOS\OS9000\<PROCESSOR>\CMDS\BOOTOBJS\USBH\ulpt
C:\MWOS\OS9000\<PROCESSOR>\CMDS\BOOTOBJS\USBH\ulp0
C:\MWOS\OS9000\<PROCESSOR>\CMDS\BOOTOBJS\USBH\udiskd
C:\MWOS\OS9000\<PROCESSOR>\CMDS\BOOTOBJS\USBH\DESC\muh01
C:\MWOS\OS9000\<PROCESSOR>\CMDS\BOOTOBJS\USBH\DESC\muh11
C:\MWOS\OS9000\<PROCESSOR>\CMDS\BOOTOBJS\USBH\DESC\muh21
C:\MWOS\OS9000\<PROCESSOR>\CMDS\BOOTOBJS\USBH\DESC\muh31
C:\MWOS\OS9000\<PROCESSOR>\CMDS\BOOTOBJS\nullfm
C:\MWOS\OS9000\<PROCESSOR>\CMDS\usbd
C:\MWOS\OS9000\<PROCESSOR>\CMDS\usbdevs
C:\MWOS\OS9000\<PROCESSOR>\CMDS\ugenstat
```
### **Note**

The drive letter, <processor> directory, and <br/> <br/>choard\_port> directory will vary depending on your particular installation.

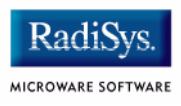

Step 2. Save this file as usb\_mods.ml on your Windows system in a location of your choice.

- Step 3. On the Windows development platform, open a DOS shell. Using DOS commands, navigate to the directory where usb mods.ml is located, and type the following DOS command:
	- % os9merge -z=usb\_mods.ml>usb\_mods

This creates a merged file called usb mods. usb mods will be located in the same directory that usb mods.ml is located.

Step 4. Load the usb\_mods file onto the OS-9 target system/USB Host system's RAM.

From the Windows desktop, start Hawk™ by selecting  $Start \rightarrow$ RadiSys -> Microware OS-9 for <product> -> Microware Hawk IDE.

From the **Target Menu**, select Load. Enter the IP address of your OS-9 target. In the Module dialog, push the navigation button and navigate to the location of the usb mods file and select usb mods. Press the Load button.

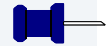

## **Note**

This procedure requires that the Hawk debugger daemons be loaded and running on the OS-9 target system. You can make this selection while building the OS-9 ROM Image.

Step 5. Start the USB Host software by typing the following command from the terminal emulation window on the Windows development platform:

#### \$ usbd &

The USB Host modules are now loaded and running on your OS-9 target system/USB Host.

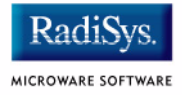

## **Note**

This procedure assumes that you have access to an Ethernet network for loading the USB Host software from the Windows development system to the target system. If you do not have access to a network, you can load the USB Host software via FTP across the serial connection using OS-9 commands and your terminal emulation program.

# <span id="page-20-0"></span>**Example Commands**

## <span id="page-20-1"></span>**Checking for USB Devices**

Once the USB Host software is loaded onto your OS-9 target system/USB Host, you can check the system for existing USB devices. To see what devices are plugged into the USB, type the following command in the terminal emulation program window.

#### \$ usbdevs

Following is an example response from the command:

```
Bus #0, Root Hub, Address 1,
[1] <empty>
[2] Address 2, NOVATEK: ORTEK USB Keyboard
Bus #1, Root Hub, Address 1,
[1] <empty>
[2] <empty>
Bus #2, Root Hub, Address 1,
[1] Address 2, SanDisk Corporation: U3 Cruzer Micro: 0000051015079136
[2] <empty>
[3] <empty>
[4] <empty>
```
The above example shows the three root hubs (two USB v1.1 controllers and one USB v2.0 controller). A USB keyboard is plugged into a USB v1.1 controller and a USB mass storage (Flash disk) device is plugged into the USB v2.0 controller. The keyboard and disk has been both been assigned address 2, but on different busses.

## <span id="page-20-2"></span>**Getting Device Information**

You can view information about USB devices on the system. For example, to learn more about the USB keyboard device in the example above, type the following command in the terminal emulation program window. Note that the bus number must be specified so that the device address is not ambiguous:

 $$$  usbdevs  $-a=2$   $-b=0$ 

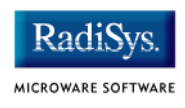

#### Following is an example response from the command:

```
Address 2, NOVATEK: ORTEK USB Keyboard (vendor 1444, product 38705)
     Device Descriptor: max_packet 8, protocol 0, release 0.1, configurations 1
     Config. Descriptor (1): interfaces 2, value 1, iconfig 0
         attributes 0xa0, max power 100 mA
     Interface Descriptor 1: NOVATEK
         alt. setting 0, num eps 1,
         class 3, subclass 1, protocol 1, iInterface 4
     Interface Descriptor 2: NOVATEK
         alt. setting 0, num eps 1,
         class 3, subclass 1, protocol 2, iInterface 4
```
#### $$$  usbdevs  $-a=2$   $-b=2$

#### Following is an example response from the command:

```
Address 2, SanDisk Corporation: U3 Cruzer Micro: 0000051015079136 (vendor 1921,
 product 21506)
    Device Descriptor: max_packet 64, protocol 0, release 0.2, configurations 1
    Config. Descriptor (1): interfaces 1, value 1, iconfig 0
         attributes 0x80, max power 200 mA
     Interface Descriptor 1: alt. setting 0, num eps 2,
         class 8, subclass 6, protocol 80, iInterface 0
```
## <span id="page-21-0"></span>**Checking for Data Transmission**

You can determine if a USB device is sending data over the USB. For example, to determine if the USB keyboard device in the example above is sending keyboard data over the USB, type the following commands in the terminal emulation program window:

\$ tmode nopause \$ dump /ukbd0

After typing the commands, type on the USB keyboard. Following is an example response from the command:

```
 Addr 0 1 2 3 4 5 6 7 8 9 A B C D E F 0 2 4 6 8 A C E
-------- ---- ---- ---- ---- ---- ---- ---- ---- ----------------
00000000 0000 0f00 0000 0000 0000 0000 0000 0000 ................
00000010 0000 0f00 0000 0000 0000 0d00 0000 0000 ................
           *** 2. duplicate lines ***
{\tt 00000040} \hspace{0.25cm} {\tt 0000} \hspace{0.25cm} {\tt 0000} \hspace{0.25cm} {\tt 0000} \hspace{0.25cm} {\tt 0000} \hspace{0.25cm} {\tt 0000} \hspace{0.25cm} {\tt 0000} \hspace{0.25cm} {\tt 0000} \hspace{0.25cm} \ldots \ldots \ldots \ldots \ldots \ldots \ldots00000050 0000 0d00 0000 0000 0000 0f00 0000 0000 ................
00000060 0000 0d00 0000 0000 0000 0000 0000 0000 ................
00000070 0000 1c0c 0000 0000 0000 1c00 0000 0000 ................
00000080 0000 0000 0000 0000 0000 5100 0000 0000 ..........Q.....
```
You can press Ctrl-C to exit dump.

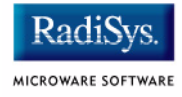

# <span id="page-23-0"></span>**Mouse Through MAUI®**

To use a USB Mouse as a MAUI® input device complete the following steps:

- Step 1. Load the following special modules on the OS-9 target machine:
	- Standard MAUI PS/2 Mouse protocol module.

C:\MWOS\OS9000\<PROCESSOR>\PORTS\<BOARD\_PORT>\CMDS\BOOTOBJS\MAUI\mp\_bsptr

• CDB Module that defines a USB Mouse for MAUI

C:\MWOS\OS9000\<PROCESSOR>\PORTS\<BOARD\_PORT>\CMDS\BOOTOBJS\MAUI\cdb\_usb

Step 2. Load the following MAUI modules on the OS-9 target. These modules are included with OS-9.

```
OS9000/<PROCESSOR>/CMDS/maui
OS9000/<PROCESSOR>/CMDS/BOOTOBJS/maui_inp
OS9000/<PROCESSOR>/CMDS/BOOTOBJS/maui_win
OS9000/<PROCESSOR>/CMDS/BOOTOBJS/mfm
OS9000/<PROCESSOR>/CMDS/BOOTOBJS/mauidev
OS9000/<PROCESSOR>/CMDS/BOOTOBJS/mauidrvr
OS9000/<PROCESSOR>/CMDS/MAUIDEMO/inp
```
- Step 3. Type the following commands in the terminal emulation program window:
	- \$ maui\_inp &
	- \$ tmode nopause
	- \$ inp -i=/um0/mp\_bsptr

Following is an example response from the command:

```
Opening device '/um0/mp_bsptr'
Send signal to 'inp' to end test
Expected device id 0x3fa8018
```
#### Step 4. Move the mouse, or click buttons on the mouse.

Following is an example response from the command:

```
+------------------------------------------------------+
Device type: +++ Pointer +++ Device ID: 0x3fa8018
| Sub-type: 0x1
     | INP_PTR_DOWN
| Button changed: 1
| Button status 1 (0x1)
| New position (0,0)
| Simulating keysym: INP_KEY_NULL (0x0)
+------------------------------------------------------+
Device type: +++ Pointer +++ Device ID: 0x3fa8018
| Sub-type: 0x2
                 | INP_PTR_UP
| Button changed: 1
| Button status 0 (0x0)
| New position (0,0)
| Simulating keysym: INP_KEY_NULL (0x0)
+------------------------------------------------------+
```
#### Step 5. You can press Ctrl-C to exit inp

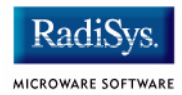

# <span id="page-26-0"></span>**Chapter 2: Using USB Host for OS-9**

This chapter provides a description of the OS-9 implementation for USB host. It includes the following sections:

- **[Overview](#page-27-0)**
- **[Hardware Controller Driver](#page-29-0)**
- **[USB Management Driver](#page-32-0)**
- **[Logical Device Drivers](#page-38-0)**
- **[Standard OS-9 LDD Drivers](#page-40-0)**
- **[User-State Daemon Process](#page-67-0)**

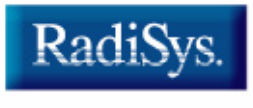

MICROWARE SOFTWARE

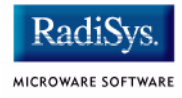

# <span id="page-27-0"></span>**Overview**

The stack for the OS-9 implementation of USB Host consists of the following three main components:

- Hardware Controller Drivers
- USB Management Driver
- **Logical Device Drivers**

Dividing the USB Host responsibilities between these components provides maximum modularity and flexibility, enables easy maintenance, and ensures performance. Each component is described in the following sections of this chapter.

**[Figure 2-1](#page-27-1)** provides a visual overview of the USB Host stack. **[Figure 2-2](#page-28-0)** shows the overall USB Host architecture as it relates to an OS-9 system.

#### <span id="page-27-1"></span>**Figure 2-1 USB Host Stack**

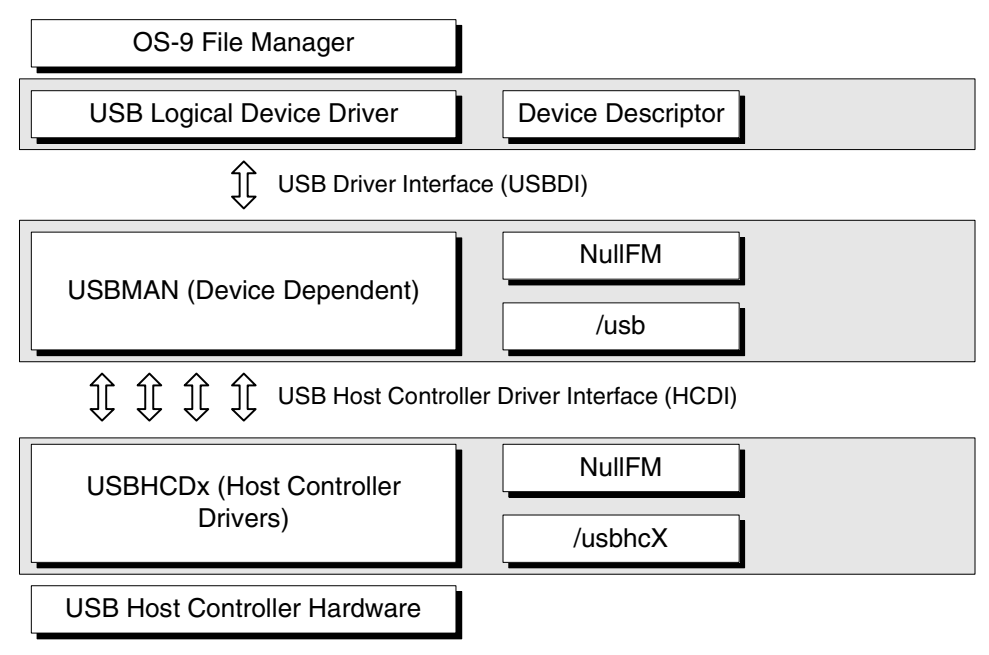

#### <span id="page-28-0"></span>**Figure 2-2 USB Host Architecture**

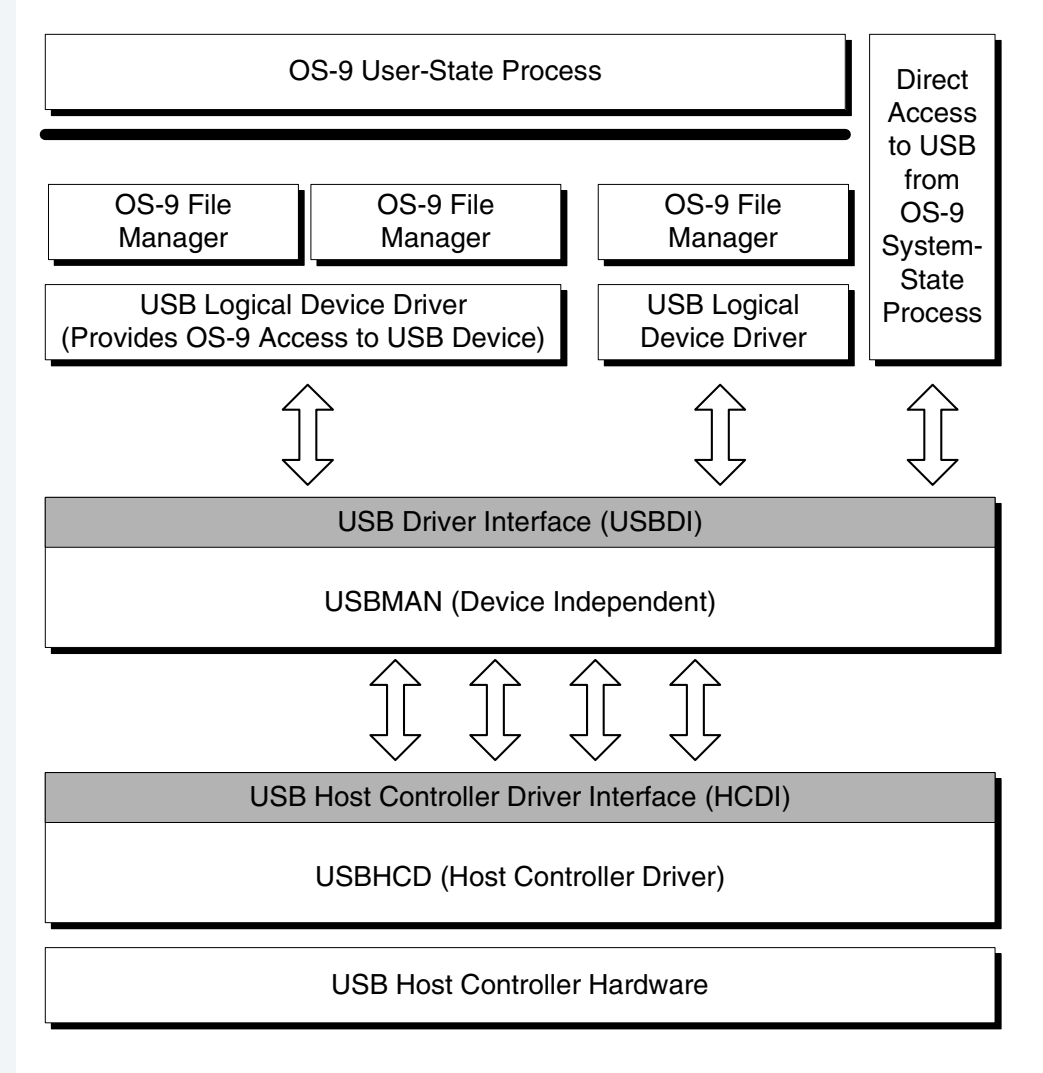

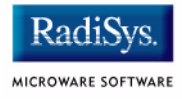

# <span id="page-29-0"></span>**Hardware Controller Driver**

The hardware controller driver is responsible for initializing the USB hardware, scheduling transfers on the USB, managing the root hub, and notifying logical device drivers when a transfer has completed. This driver is given tasks to perform by usbman through the HCDI interface.

The HCDI interface is a series of function pointers into the Hardware Controller Driver to open and close pipes, allocate DMA memory, and perform transfers on the USB. There are two classifications of function pointers—bus methods and pipe methods.

## <span id="page-29-1"></span>**Bus Methods Structure**

#### Following is the bus methods structure:

```
struct usbd bus methods {
```

```
usbd_status (*open_pipe)(struct usbd_pipe *pipe);
  void (*\text{soft intr}) (void *);
  void (*do poll)(struct usbd bus *bus);
   usbd_status (*allocm)(struct usbd_bus *bus, usb_dma_t *dma,
                     u_int32_t bufsize);
  void (*freen)(struct usbd bus *bus, usb dma t *dma);struct usbd_xfer * (*allocx)(struct usbd_bus *bus);
  void (*freex) (struct usbd bus *bus, struct usbd xfer *x);
};
```
## <span id="page-29-2"></span>**Bus Methods Structure Fields**

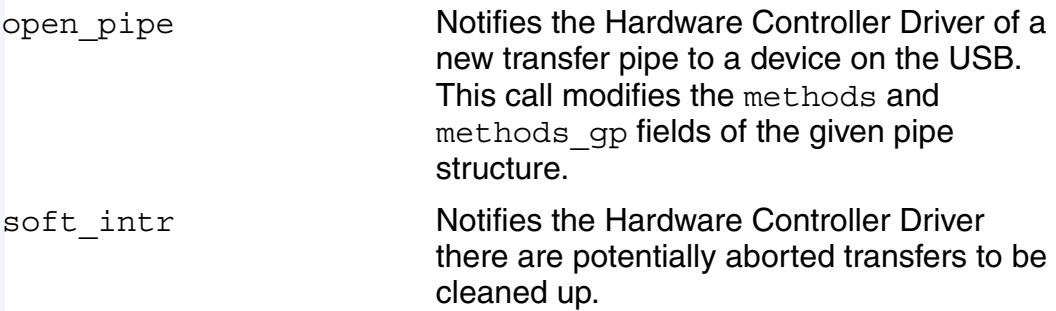

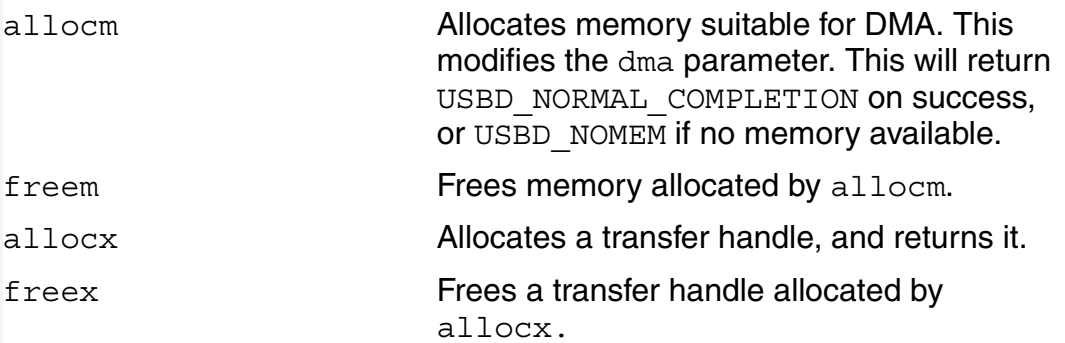

# <span id="page-30-0"></span>**Pipe Methods Structure**

The pipe methods structure below is initialized after calling open pipe in the bus methods structure.

```
struct usbd pipe methods {
   usbd status (*transfer)(usbd xfer handle xfer);
   usbd status (*start)(usbd xfer handle xfer);
  void (*abort)(usbd_xfer_handle xfer);
  void (*close)(usbd_pipe_handle pipe);
   void (*cleartoggle) (usbd pipe handle pipe);
   void (*done)(usbd_xfer_handle xfer);
\};
```
## <span id="page-30-1"></span>**Bus Methods Structure Fields**

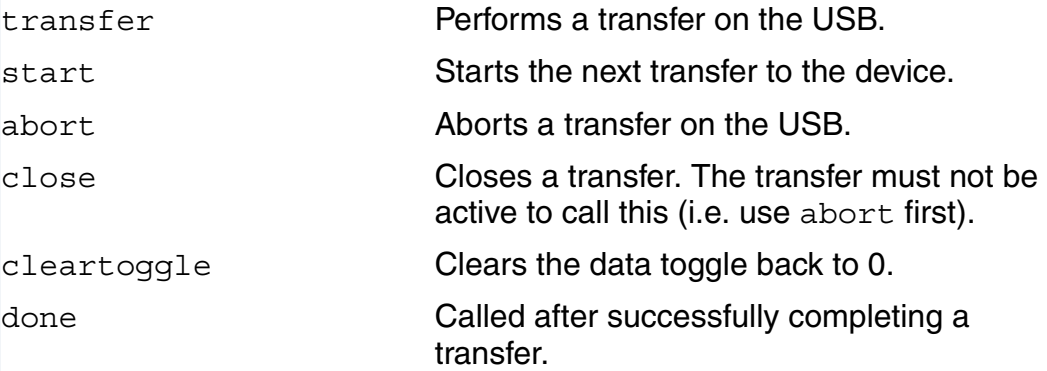

The common names for the Hardware Controller Drivers begin with usbhcd. The device descriptors for these drivers are in the form usbhc? where ? is either no character, '2', '3', or '4'. usbman will attempt to open

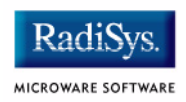

usbhc, usbhc2, usbhc3, and usbhc4 (in that order) when initializing the USB stack. Typically, the drivers are organized such that low or full speed drivers are opened first and any high speed driver is opened last. This driver can be initialized with the iniz command (for example iniz /usbhc). Upon doing so, the Hardware Controller Driver will initialize the hardware and begin generating Start Of Frame packets every 1ms on the USB. The recommended method for intializing the USB stack, however, is to start the usbd daemon process.

The hardware controller driver is the only board specific module required for the OS-9 USB Stack. Consequently, it is found in the CMDS\BOOTOBJS directory of the board PORT directory.

# <span id="page-32-0"></span>**USB Management Driver**

The USB Management Driver, usbman, is a nullfm driver that implements the management layer of the USB Host software. It has the following responsibilities:

- Maintains bus topology
- Implements USBDI interface for LDDs
- Performs USB explore
- Implements hub driver
- Manages plug-n-play

usbman communicates directly to the Hardware Controller Driver through the HCDI interface and other setstat/getstat calls.

usbman is located in the following directory:

OS9000/<PROCESSOR>/CMDS/BOOTOBJS/USBH/usman

The usbman descriptor is located in the following directory:

OS9000/<PROCESSOR>/CMDS/BOOTOBJS/USBH/usb

## <span id="page-32-1"></span>**Bus Explore**

Most of the responsibilities of usbman revolve around a bus explore. The process is started by plugging in or removing a device from the USB. Below is a short description of the sequence of events in a bus explore:

Step 1. The hub driver, as a part of usbman, receives notification that its pipe has transferred data. The interrupt service routine for the hub driver sends a signal to the USBD daemon process indicating that a USB explore is required.

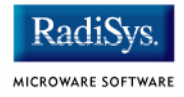

## **Note**

The explore of the USB may take several seconds, thus necessitating the use of a process context for the explore.

- Step 2. usbd wakes up and performs an explore setstat into usbman. The explore code in usbman performs a depth first search on the USB starting with the root hub.
- Step 3. The explore code inspects each port on every hub, one at a time, to determine if any change is present. A change may be either something plugged in or removed, or an overcurrent condition.
	- Device Removed

If a device was removed, the detach LDD routine is called for the driver that is assigned to the device. The control pipe is then closed, and any memory is removed. If the device was a hub, then each downstream device will have its detach LDD routine called, followed by closing the control pipe and memory reclamation.

• Device Inserted

If a device was inserted, usbman opens a control pipe and gathers basic information about the device. usbman then attempts to match an available LDD to this device using the match routine. If a driver matches, then the attach LDD routine is called, and this LDD is no longer considered available.

**Overcurrent** 

If a port on a hub is overcurrent, it is treated as if the device was removed. However, the port may not be used again unless the entire hub is removed from the USB and re-inserted.

USB Addresses are assigned by usbman. There is no rule that a particular device will always be assigned a particular address. In addition, there is no order for matching a driver to a new device.

# <span id="page-34-0"></span>**Plug and Play**

Plug and play is accomplished in the OS-9 USB Host stack through a usbman callout mechanism. usbman makes this call to one of three possible functions: match, attach, or detach. Essentially, the call is initiated when there is a device modification; usbman recognizes the modification and calls the appropriate function to notify the LDD.

For example, suppose a device were removed from USB. At this point, usbman would call the detach function, which would then tell the available LDD to change the device information.

More information on the match, attach, and detach functions is provided in the following sections.

## <span id="page-34-1"></span>**Match**

match is called by usbman when there is an attempt to assign a device on the USB to an available LDD. This function is called after a device is plugged into the bus or after a driver registers with usbman.

In addition, match is passed as a device structure and an interface structure. Both of these represent the current state of the device on the USB. The match routine should look at these two parameters (device structure and interface structure) to determine whether or not the driver can communicate with the device.

Below is a sample prototype of the match function:

```
int os9 match(struct usbd device *dev,
usbd interface handle iface)
```
The match function may perform transfers on the USB over the control pipe, since that has already been established by usbman. Such transfers would likely be to retrieve endpoint or vendor-specific descriptors. The configuration and interface for the device should not be set at this time. usbman will loop on each interface in a configuration (for each configuration).

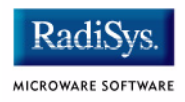

The match function should return 0 if the device does not match what the driver expects. If the driver can communicate with the USB device, the match function should return any non-zero value.

## <span id="page-35-0"></span>**Attach**

The attach function is called by usbman after a successful call to the match function. Attach should open any relevant transfer pipes and perform any other setup required to initialize the device. This function will return a value from the usb status enumerated type (located in usb.h). Below is a sample prototype for the attach function.

```
usbd_status os9_attach(usbd_device_handle dev, 
usbd interface handle iface)
```
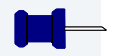

## **Note**

If the attach function returns an error, the detach function will not be called. This means that the attach function must properly deallocate resources allocated prior to the error condition.

## <span id="page-35-1"></span>**Detach**

The detach function is called by usbman if the device is removed from the USB, or if the driver is de-registering itself with usbman. This function is responsible for deallocating any resources acquired in the attach routine. Normally, this means closing pipes and freeing memory. Below is an example detach function prototype:

usbd status os9 detach(usbd device handle dev)
# **Registering with usbman**

The following routines perform plug and play on the USB for OS-9. These routines are provide a way for usbman to call back into the LDD. Each LDD registers its functions with usbman when it initializes. Below is the plug and play structure followed by a brief description of each field.

```
typedef struct {
 usbd status (*detach)(struct usbd device *dev);
 usbd status (*attach)(struct usbd device *dev, usbd interface handle iface);
int (*match) (struct usbd device *dev, usbd interface handle iface);
 void *gp; /* ldd global pointer */
 void *dev data; /* (ldd) device specific data */
} usbd_ldd_t;
detach This is called when a device is removed 
                             from the USB. This routine should close any 
                             interrupt, bulk, or isochronous pipes and 
                             any other resources allocated in the 
                             attach routine. usbman will close the 
                             control pipe.
attach This is called after a successful return from 
                             match. This routine should open any pipes 
                             required for this device to function. It may 
                             also perform transfers over the control pipe.
match This routine will determine if the given
                             device and interface are appropriate for this 
                             LDD. If no match is possible, then return 
                             UMATCH_NONE. Otherwise, return 
                             UMATCH_IFACECLASS. This routine may 
                             also perform transfers over the control pipe. 
                             However, do not attempt to change the 
                             interface. If the given interface, iface, is 
                             not suitable, return UMATCH_NONE. The 
                             usbman explore routine will iterate over all 
                             interfaces.
gp This is the LDD global pointer, and should 
                             be set properly by the LDD before 
                             registering the attach/match/detach
                             routines with usbman.
```
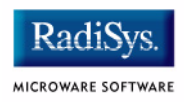

dev\_data This is for specific use by the LDD. In some circumstances, it is useful to place information here in the attach routine.

# **Logical Device Drivers**

A Logical Device Driver (LDD) implements code to support a particular USB device like a mouse, keyboard, or printer. It is intended that each LDD support the standard OS-9 interface as much as possible. These drivers interface to usbman using the USBDI interface. LDDs may use any OS-9 file manager, including nullfm.

# **LDD Initialization**

Each LDD must perform the following steps once during initialization:

- Step 1. Open /usb. This opens a path to usbman so that this LDD may use the USBDI interface.
- Step 2. Perform a GS\_USB\_USBMAN\_IFACE getstat to retrieve function pointers that implement the USBDI interface.
- Step 3. Perform a SS\_USB\_LDD\_METHODS setstat to register attach, match, detach routines with usbman.

# **LDD De-Initialization**

Perform the following steps to de-initialize an LDD:

- Step 1. Perform SS\_USB\_LDD\_METHODS setstat (with enable field set to 0) to remove registration with usbman.
- Step 2. Close path to /usb.

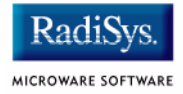

# **Suggested OS-9 Interface**

It is suggested that each LDD support the standard OS-9 interface. Below is a list of setstats/getstats that each LDD should implement, if possible.

### **Setstats**

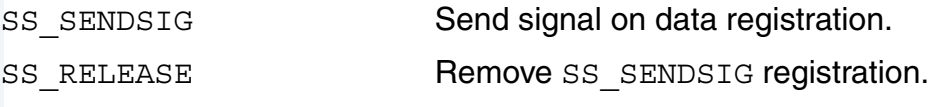

### **Getstats**

SS READY Return number of bytes ready for read.

# **Plug-n-play**

Each LDD must register an attach, match, and detach routine with usbman. These routines facilitate plug-n-play under OS-9. Following is a code snippet showing how to register these routines.

```
usbd_ldd_t mouse_ldd = {os9_detach_mouse,
                os9_attach_mouse,
                os9_match_mouse,
               \texttt{NULL}\xspace /* \texttt{gp} */
               NULL}; /* dev_data */
/* register attach/match/detach with usbman */
methods pb.enable = 1;
mouse ldd.gp = get static();
methods pb.ldd = &mouse ldd;
err = os setstat(usb path, SS_USB_LDD_METHODS, &methods_pb);
```
Removing registration with usbman should only occur in the term part of the driver. Following is an example:

```
/* un-register with usbman */
methods pb.enable = 0;
methods pb.ldd = &mouse ldd;
(void) os setstat(usb_path, SS_USB_LDD_METHODS, &methods_pb);
```
# **Standard OS-9 LDD Drivers**

The OS-9 USB Host Stack ships with the following Logical Device Drivers:

- **[USB Mouse](#page-40-0)**
- **[USB Keyboard](#page-43-0)**
- **[USB Printer](#page-46-0)**
- **[USB Mass Storage](#page-48-0)**
- **[USB Mass Storage](#page-48-0)**

# <span id="page-40-0"></span>**USB Mouse**

The USB Host Mouse driver is implemented as a nullfm Driver. It supports the standard OS-9 interface for read, SS\_RELEASE, SS SENDSIG, and SS READY. The standard OS-9 utilities, such as dump, can be used with this driver. This driver attaches to any device that declares itself to be a HID Mouse device with an x and y report. The driver and its descriptors are found in the following locations:

Source Directory:

SRC/DPIO/NULLFM/DRVR/USBH/UMS

• Driver Location:

OS9000/<PROCESSOR>/CMDS/BOOTOBJS/USBH/ums

• Descriptor Location:

OS9000/<PROCESSOR>/CMDS/BOOTOBJS/USBH/um0 OS9000/<PROCESSOR>/CMDS/BOOTOBJS/USBH/um1

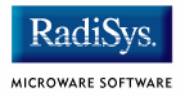

# **Data Format**

The USB Host mouse driver generates PS/2 style data. Each mouse movement and/or button press is represented by 3 bytes. PS/2 only allows for 3 buttons and 8 bits of movement per data sample. Following is the data format:

Byte 0: oy ox sy sx 1 b3 b2 b1 Byte 1: x7 .. .. .. . .. . x0 - signed x data Byte 2:  $y7$  .... ... ... y0 - signed y data B<sub>1</sub> button 1 down B<sub>2</sub> button 2 down B<sub>3</sub> button 3 down Oy overflow in y direction Ox overflow in x direction sign bit in y direction Sx sign bit in x direction

## **Use With MAUI**

To use the USB Mouse with MAUI, the correct protocol module cdb is required. The USB Mouse uses the mp\_bsptr protocol module. This is the standard PS/2 mouse protocol module. Since the USB Mouse driver generates PS/2 data, mp\_bsptr is very functional.

For applications to be aware of the USB Mouse, a cdb entry must be added. Following is a code snippet that shows a USB Mouse entry in a cdb.a file. This file is found in the following location:

```
OS9000/<PROCESSOR>/PORTS/<BOARD>/MAUI/CDB
psect cdb,(5<<8)+1,$8000,212,0,entry
org 0
entry:
   (Other entries here)
 dc.b "5:/um0/mp bsptr:TY=\"ptr\":",13 * USB Mouse
  ends
```
# **Testing the USB Mouse**

The USB Mouse can be tested in two ways. The first, and simplest method, is using the OS-9 dump utility. Following is an example of using OS-9 dump:

```
$ tmode nopause 
$ dump /um0
(Move the mouse and press buttons)
  Addr 0 1 2 3 4 5 6 7 8 9 A B C D E F 0 2 4 6 8 A C E
-------- ---- ---- ---- ---- ---- ---- ---- ---- ----------------
00000000 0900 000b 0000 0900 000b 0000 0a00 0008 ................
00000010  0000  0803  0308  0403  0806  0408  0603  0806  ................
00000020 0308 0403 0803 0308 0002 08ff 0208 fe01 ................
(Ctrl-C to exit)
Error #000:177
```
The second method for testing the mouse is to use the MAUI inp demo software. Following is an example of using inp:

```
$ maui_inp &
$ tmode nopause
$ inp -i=/um0/mp_bsptr
Opening device '/um0/mp_bsptr'
Send signal to 'inp' to end test
Expected device id 0x3fa8018
+------------------------------------------------------+
Device type: +++ Pointer +++ Device ID: 0x3fa8018
| Sub-type: 0x4
                  | INP_PTR_MOVE
| Button changed: 0
| Button status 0 (0x0)
| New position (-64,117)
| Simulating keysym: INP_KEY_NULL (0x0)
+------------------------------------------------------+
Device type: +++ Pointer +++ Device ID: 0x3fa8018
| Sub-type: 0x1
                  | INP_PTR_DOWN
| Button changed: 2
| Button status 2 (0x2)
| New position (-64,117)
| Simulating keysym: INP_KEY_NULL (0x0)
+------------------------------------------------------+
Device type: +++ Pointer +++ Device ID: 0x3fa8018
| Sub-type: 0x2
                  | INP_PTR_UP
| Button changed: 2
| Button status 0 (0x0)
| New position (-64,117)
| Simulating keysym: INP_KEY_NULL (0x0)
+------------------------------------------------------+
(Ctrl-C to exit)
```
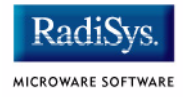

# <span id="page-43-0"></span>**USB Keyboard**

The USB Host Keyboard driver is implemented as a nullfm Driver. It supports the standard OS-9 interface for read, SS\_RELEASE, SS SENDSIG, and SS READY. The standard OS-9 utilities, such as dump, can be used with this driver. This driver attaches to any device that declares itself to be a HID Keyboard that uses the BOOT Protocol. The driver and its descriptors are found in the following locations:

Source Directory:

SRC/DPIO/NULLFM/DRVR/USBH/UKBD

• Driver Location:

OS9000/<PROCESSOR>/CMDS/BOOTOBJS/USBH/ukbd

Descriptor Location:

OS9000/<PROCESSOR>/CMDS/BOOTOBJS/USBH/ukbd0 OS9000/<PROCESSOR>/CMDS/BOOTOBJS/USBH/ukbd1

# **Data Format**

The USB Keyboard uses an 8-byte data format. Below is a C-style structure describing the format. A special protocol module, named mp\_usbkbd was created to handle this exact format.

```
#define KEYSLOTS 6
typedef struct {
 u int8 modifiers;
#define MOD_CONTROL_L0x01
#define MOD_CONTROL_R0x10
#define MOD_SHIFT_L0x02
#define MOD_SHIFT_R0x20
#define MOD_ALT_L0x04
#define MOD_ALT_R0x40
#define MOD_META_L0x08
#define MOD_META_R0x80
 u int8 reserved;
u_int8 keycode[KEYSLOTS];
} UKBD_DATA;
```
The USB Keyboard can handle up to 6 characters pressed at a time. The keycode array represents "down" keys. "Up" keys must be deduced from consecutive packets. That is to say, if a particular key is "down", and then is not present in the keycode array on the next packet, then the key is declared "up".

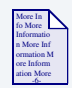

### **For More Information**

For more information about the keyboard data packet, please refer to the Device Class Definition for Human Interface Devices (HID) at www.usb.org.

## **Use With MAUI**

To use the USB Keyboard with MAUI, the correct protocol module and an updated cdb module will be required. The USB Keyboard uses the  $mp$  usbkbd protocol module. This is found in the following location:

```
SRC/MAUI/MP/MP_USBKBD
```
For applications to be aware of the USB Keyboard, a cdb entry must be added. Below is a code snippet that shows a USB Keyboard entry in a cdb.a file. This file is found in the following location:

```
OS9000/<PROCESSOR>/PORTS/<BOARD>/MAUI/CDB
psect cdb,(5<<8)+1,$8000,212,0,entry
org 0
entry:
   (Other entries here)
  dc.b "5:/ukbd0/mp_usbkbd:TY=\"ptr\":",13 * USB Keyboard
```
ends

The mp\_usbkbd protocol module turns separate LEDs when the Caps Lock, Num Lock, or Scroll Lock key is pressed.

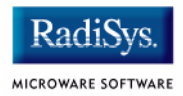

The key repeat functionality (keys that repeat while holding down a particular key) is not implemented. According to the USB HID specification, auto-repeating keys while they are down is a function of the USB Software, not the keyboard. Currently, this feature does not exist in the OS-9 Keyboard driver.

### **Testing the USB Keyboard**

The USB Keyboard can be tested in two ways. The first method uses the standard OS-9 dump utility. Following is an example of using OS-9 dump:

\$ dump /ukbd0

 Addr 0 1 2 3 4 5 6 7 8 9 A B C D E F 0 2 4 6 8 A C E -------- ---- ---- ---- ---- ---- ---- ---- ---- ---------------- 00000000 0000 0400 0000 0000 0000 0000 0000 0000 ................ 00000010 0000 0500 0000 0000 0000 0000 0000 0000 ................ 00000020 0000 0600 0000 0000 0000 0000 0000 0000 ................ 00000030 0000 0700 0000 0000 0000 0000 0000 0000 ................ 00000040 0000 0800 0000 0000 0000 0000 0000 0000 ................ 00000050 0200 0000 0000 0000 0200 0400 0000 0000 ................ 00000060 0200 0416 0000 0000 0200 0416 0700 0000 ................ 00000070 0200 0407 0000 0000 0200 0700 0000 0000 ................ 00000080 0200 0000 0000 0000 0000 0000 0000 0000 ................ 00000090 0000 2c00 0000 0000 0000 0000 0000 0000 ..,.............

The second method for testing the USB Keyboard is to use the MAUI inp demo software. Following is an example of using inp:

```
$ maui_inp &
$ tmode nopause 
$ inp -i=/ukbd0/mp_usbkbd
Opening device '/ukbd0/mp_usbkbd'
Send signal to 'inp' to end test
Expected device id 0x3fa8018
+------------------------------------------------------+
Device type: +++ Key +++ Device ID: 0x3fa8018
| Sub-type: 0x4
                   | INP_KEYMOD_DOWN
| Keysym received: INP_KEY_NULL (0x0)
| Key modifiers: 0x1
   | Shft CapL Ctrl Alt Meta Num Scrl
  L R L R L R L R Lock Lock
   \mathbf{x}+------------------------------------------------------+
Device type: +++ Key +++ Device ID: 0x3fa8018
| Sub-type: 0x8
                   | INP_KEYMOD_UP
| Keysym received: INP_KEY_NULL (0x0)
| Key modifiers: 0x0
```
| Shft CapL Ctrl Alt Meta Num Scrl L R L R L R L R Lock Lock  $\|$ +------------------------------------------------------+ Device type: +++ Key +++ Device ID: 0x3fa8018 | Sub-type: 0x4 | INP\_KEYMOD\_DOWN | Keysym received: INP\_KEY\_NULL (0x0) | Key modifiers: 0x4 Shft CapL Ctrl Alt Meta Num Scrl L R L R L R L R Lock Lock  $\mathbf{x}$ +------------------------------------------------------+ (Ctrl-C to exit)

# <span id="page-46-0"></span>**USB Printer**

The USB Host Printer driver is implemented as a nullfm Driver. It supports the standard OS-9 interface for write, SS\_RELEASE, SS SENDSIG, and SS READY. The standard OS-9 utilities, such as merge, can be used with this driver. The driver and its descriptor are found in the following locations:

• Source Directory

SRC/DPIO/NULLFM/DRVR/USBH/ULPT

• Driver Location

OS9000/<PROCESSOR>/CMDS/BOOTOBJS/USBH/ulpt

**Descriptor Location** 

OS9000/<PROCESSOR>/CMDS/BOOTOBJS/USBH/ulp0

The printer driver attaches to any device advertising itself as a uni-directional or bi-directional printer. The OS-9 USB Printer Driver does not modify the data sent to the printer. That is to say, the data the application writes to the printer must be understood by the printer. The ulpt driver does not massage the data.

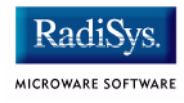

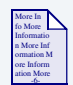

## **For More Information**

Information about USB printers is located at www.usb.org.

## **Testing the USB Printer**

Following is an example of how to test a printer using the OS-9 merge utility. A sample text file can be found in the following location:

SRC/DPIO/NULLFM/DRVR/USBH/ULPT/sample.txt

```
$ merge sample.txt>/ulp0
```
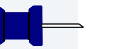

### **Note**

Many USB Printers that accept ASCII text require a <CR><LF> at the end of each line, and a Ctrl-L as a Form Feed character. A sample text file  $(sample.txt)$  exists in the source directory for the printer driver.

There is also a usbprint utility that can be used to print a file. Following is an example command for usbprint:

```
$ usbprint sample.txt
```
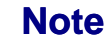

The default print device is /ulp0.

<span id="page-48-0"></span>The USB Mass Storage driver is implemented as a nullfm Driver. It supports the standard OS-9 interface for a disk device (either Windows FAT format or OS-9's native RBF format). The driver and its descriptors are found in the following locations:

Source Directory

OS9000/SRC/IO/RBF/DRVR/USBDISK

• Driver Location

OS9000/<PROCESSOR>/CMDS/BOOTOBJS/USBH/udiskd

**Descriptors Location** 

```
OS9000/<PROCESSOR>/CMDS/BOOTOBJS/USBH/DESC/muh* (for PCF)
OS9000/<PROCESSOR>/CMDS/BOOTOBJS/USBH/DESC/uh* (for RBF)
```
There are a large number of device descriptors for various uses.

- Since USB Mass Storage devices can appear and disappear dynamically, the device descriptors refer to disk 0 as the first disk device located on the busses, disk 1 as the second disk located on the busses, and so forth, up to 3 for the fourth disk located.
- The disks have partitions partition 1 is the first partition and partition 2 is the second.
- USB Mass Storage devices can be formatted for use with PCF (Windows/MS-DOS format) or RBF (OS-9's native disk format). Descriptor names that begin with m (for MS-DOS) are for use with the PCF file manager.
- Descriptors with a single digit before any extension refer to the entire device, including the partition table itself.
- Some files contains simplified descriptor names historically used to refer to hard disks (e.g. h0 or h1).
- Some descriptors are format enabled allowing the format command to rewrite the file structure of the device.

The following are some examples that illustrate the general format for the descriptor file names.

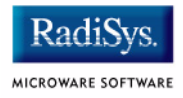

muh0 - PCF format descriptor for the entire first available disk

uh11fmt - RBF format descriptor for the first partition of the second available disk with formatting enabled

muh22.h2 - PCF format descriptor for the second partition of the third available disk with a module name of h2.

# **Testing USB Mass Storage Devices**

Following is an example of how to test USB Mass Storage devices. This example uses a 1GB Flash disk and a 250GB external hard disk, both pre-formatted for Windows.

```
$ iniz muh01
$ iniz muh11
$ dir /muh01 /muh11
                  Directory of /muh01 01:30:30
Documents LaunchU3.exe System
               Directory of /muh11 01:30:30
21-Apr-06 24-Apr-06 25-Apr-06 26-Apr-06 27-Apr-06
28-Apr-06 CMDS Recycled System Volume Information
~vspcache.dir
$ chd /muh01
$ makdir CMDS
$ chd CMDS
$ copy /muh11/CMDS/procs
$ dir
                  Directory of . 16:49:38
procs
\leq
```
# **Generic USB Driver**

The Generic USB Driver (spugen) enables applications to configure and transfer data directly to a device on the USB. Only bulk and interrupt pipes are supported, and there is no intention of supporting isochronous pipes. spugen is a SoftStax® (SPF) driver, and requires edition 269 or greater of the SPF file manager. The driver and its descriptors are found in the following locations:

Source Directory:

SRC/DPIO/SPF/DRVR/USBGEN

• Driver Location:

OS9000/<PROCESSOR>/CMDS/BOOTOBJS/USBH/spugen

• Descriptor Location:

```
OS9000/<PROCESSOR>/CMDS/BOOTOBJS/USBH/ugen0
OS9000/<PROCESSOR>/CMDS/BOOTOBJS/USBH/ugen1
```
# **Plug-n-Play**

With respect to plug-n-play, spugen registers its attach, match, and detach routines like any other Logical Device Descriptor. However, spugen matches to any device. In addition, usbman will only attempt to match the generic driver with a device after all other drivers have been given an opportunity to match. Therefore, the desired configuration is to initialize  $(iniz)$  all non-generic devices as well as  ${\rm space}$ . In this way, any device plugged into the USB will first try to attach to regular LDDs and will then try to attach to spugen.

## **Accessing Endpoints with spugen**

spugen is a special LDD because it allows a direct connection to the control pipe, and also allows a direct connection to a specific endpoint on the USB device. For example, opening /ugen0 will open the control pipe on the device. An application can then request configuration information or make requests to the device.

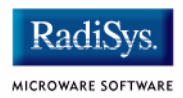

To open a specific endpoint on a USB device, append a # character followed by the endpoint number after the device name. For example, / $u$ gen0#1 will open endpoint 1 on the USB device attached to / $u$ gen0. /ugen1#2 will open endpoint 2 on the USB device attached to /ugen1.

The application can request information about the device by making various setstat calls into the spugen driver using the control pipe. In this way, the application can determine how many endpoints a device has, and the type of device, for example a printer mouse, or camera.)

## **Testing spugen**

Following is a list of steps for testing spugen with a USB mouse. Before you start, make sure that the following SPF modules are on your OS-9 target. This can be determined by running the  $\text{mdir}$  utility on the USB Host machine.

```
OS9000/<PROCESSOR>/CMDS/BOOTOBJS/SPF/spf
OS9000/<PROCESSOR>/CMDS/mbinstall
```
Step 1. Type the following commands at the OS-9 prompt:

```
$ usbd &
$ usbdevs
```
Following is an example response from the command:

```
$ usbdevs
Bus #0, Root Hub, Address 1,
[1] <empty>
[2] Address 2, Fellowes Inc.: Fellowes 5 Button
Bus #1, Root Hub, Address 1,
[1] <empty>
[2] <empty>
Bus #2, Root Hub, Address 1,
[1] <empty>
[2] <empty>
[3] <empty>
[4] <empty>
```
This response shows that a mouse is present on USB bus #0 (low and full-speed bus) at address 2.

## Step 2. Type the following commands at the OS-9 prompt:

- \$ iniz /ugen0
- \$ ugenstat

## Following is an example response from the command:

```
Device Descriptor: 12011001 00000008 25251389 22500102 0001
Fellowes Inc. Fellowes 5 Button
Number of Configurations: 1
Config Descriptor 1: 09022200 010100a0 32
     Full Descriptor: 09022200 010100a0 32
                      09040000 01030102 00
                       09210001 00012248 00
                       07058103 08000a
     Number of interfaces: 1
     Interface Descriptor 0: 09040000 01030102 00
       Number of endpoints: 1
       Endpoint Descriptor 0: 07058103 08000a
```
This response shows that the UGEN driver is attached to the mouse. By decoding the configuration and endpoint data, this mouse has only one endpoint, numbered 1.

Step 3. Type the following commands at the OS-9 prompt:

### \$ dump "/ugen0#1"

Following is an example response from the command if the mouse is then moved:

 Addr 0 1 2 3 4 5 6 7 8 9 A B C D E F 0 2 4 6 8 A C E -------- ---- ---- ---- ---- ---- ---- ---- ---- ---------------- 00000000 0000 ff00 00ff 0100 00fb 0000 00fd 0300 ........ $\{ \ldots \}$ .. 00000010 00fe 0500 0000 0100 00f6 0f00 00f5 1600 .~................ 00000020 00f3 1800 00f6 1800 00f8 1200 00f6 0a00 .s...v...x...v.. 00000030 00f5 0b00 00f7 0900 00f8 0800 00fa 0400 .u...w...x...z.. 00000040 00fa 0400 00fd 0200 00fd 0100 00fe 0100 .z...}...}...~.. 00000050 00ff 0000 0001 0000 0000 ff00 0004 ff00 ................ 00000060 0004 ff00 0006 fe00 0007 fe00 0008 ff00 ......~......... 00000070 0008 0000 000b ff00 000d 0000 000e 0000 ................ (Ctrl-C to exit)

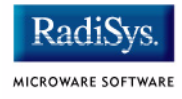

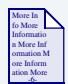

# **For More Information**

For information regarding the data format of the device, configuration, interface, and endpoint descriptors, please refer to the USB specifications, which can be found at www.usb.org.

# **Reference API**

An Application may make many getstat/setstat calls into spugen to either query information about the device, or to set the device configuration. Below is a list of these, and their purposes. Since spugen is a SoftStax (SPF) driver, the standard SPF getstat/setstat parameter block is used. Structures used for ugen getstat/setstat values can be found in the following location:

```
SRC/IO/USBH/DEFS/usb.h and SRC/DEFS/HW/usb host.h.
/* generic getstat/setstat parameter block */
struct spf_ss_pb {
   u int32 code;/* setstat module code*/
   u int32 size;/* size of mod param*/
   void* param; /* module parameter block*/
   u int8 updir; /* qs/ss going up the stak flag */
       #define SPB GOINGUP1/* Param blk is going up stack*/
       #define SPB GOINGDWN 0/* Param blk going down stack*/
   u_int8 rsv[3];/* RESERVED FOR FUTURE USE!*/
};
```
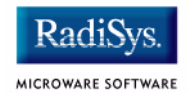

# **GS\_USB\_GET\_CONFIG**

Get current Device Configuration Value

#### **Syntax**

```
int config;
err = os getstat(path, GS_USB_GET_CONFIG, &config);
```
#### **Description**

Get current device configuration value.

#### **Return Value**

EIO **I/O error retrieving configuration information** from device.

SUCCESS Retrieved configuration value.

# **GS\_USB\_GET\_ALTINTERFACE**

Get Alternate Interface Value

### **Syntax**

```
struct usb alt interface ai;
err = os getstat(path, GS_USB_GET_ALTINTERFACE, &ai);
```
### **Description**

Get alternate interface value.

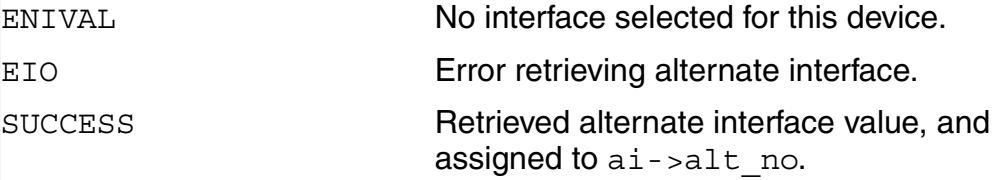

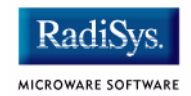

# **GS\_USB\_GET\_NO\_ALT**

Get Number of Alternate Interfaces

#### **Syntax**

```
struct usb_alt_interface ai;
err = _os_getstat(path, GS_USB_GET_NO_ALT, &ai);
```
### **Description**

Get number of alternate interfaces.

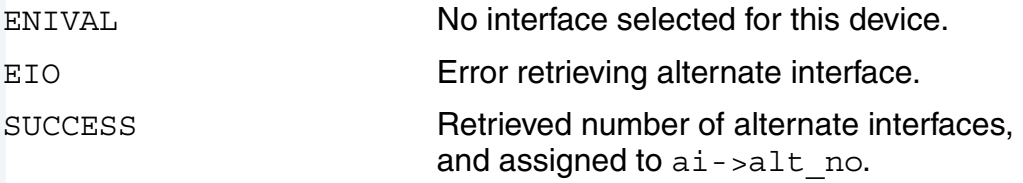

Get Device Descriptor

### **Syntax**

usb device descriptor t dev desc; err = os getstat(path, GS\_USB\_GET\_DEVICE\_DESC, &dev\_desc);

#### **Description**

Get device descriptor.

#### **Return Value**

EINVAL **No device descriptor available.** success Returns device descriptor.

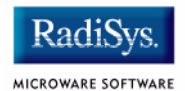

# **GS\_USB\_GET\_CONFIG\_DESC**

Get Current Configuration Descriptor

#### **Syntax**

struct usb config desc config desc;  $err = cos_getstat(qath, GS_VSB_GET_CONFIG_DESC, &config_desc);$ 

#### **Description**

Get current configuration descriptor.

#### **Return Value**

EINVAL **No configuration descriptor available.** SUCCESS Returns device descriptor.

# **GS\_USB\_GET\_INTERFACE\_DESC**

Get Interface Descriptor on Device

## **Syntax**

struct usb interface desc iface desc; err = os getstat(path,GS USB GET INTERFACE DESC, &iface desc);

## **Description**

Get interface descriptor on device.

- iface desc.config index Configuration index to use, or -1 for the current configuration.
- iface desc.interface index Interface index to use, or -1 for the current interface.
- iface\_desc.alt\_index

Alternate index to use, or -1 for current alternate interface.

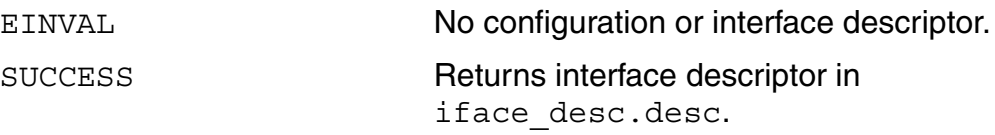

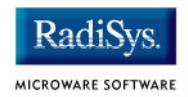

# **GS\_USB\_GET\_ENDPOINT\_DESC**

Get Endpoint Descriptor on Device

#### **Syntax**

```
struct usb endpoint desc ep desc;
err = os getstat(path,GS USB GET ENDPOINT DESC, &iface desc);
```
### **Description**

Get endpoint descriptor on device.

- ep\_desc.config\_index Configuration index to use, or -1 for the current configuration.
- ep\_desc.interface\_index

Interface index to use, or -1 for the current interface.

- ep\_desc.alt\_index Alternate index to use, or -1 for current alternate interface.
- ep\_desc.endpoint\_index

Endpoint index to use.

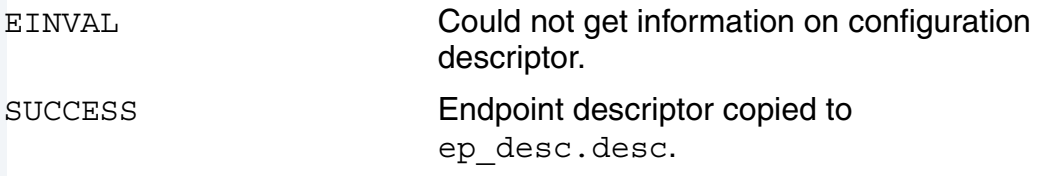

# **GS\_USB\_GET\_STRING\_DESC**

get string descriptor from USB device

### **Syntax**

struct usb string desc string desc; err = os getstat(path,GS USB GET STRING DESC, & string desc);

### **Description**

Get string descriptor from USB device.

- string\_desc.string\_index String index from device, configuration, or interface descriptor.
- string\_desc.language\_id Language to use (0 if ASCII).

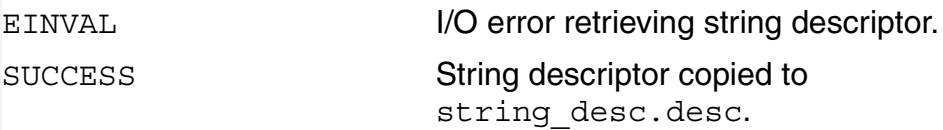

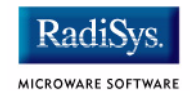

# **SS\_USB\_SET\_CONFIG**

Set the Configuration Index

#### **Syntax**

```
int config_index=1;
err = os setstat(path,SS_USB_SET_CONFIG, &config_index);
```
#### **Description**

Set the configuration index.

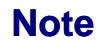

This must be done before any paths are opened to a specific endpoint, for example /ugen0#1.

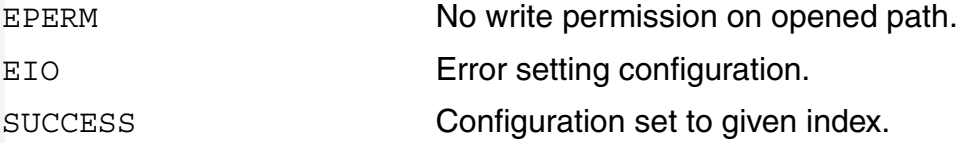

# **SS\_USB\_SET\_ALTINTERFACE**

Sets the Alternate Interface

### **Syntax**

```
struct usb alt interface alt iface;
alt iface.alt no = 0;err = os setstat(path,SS_USB_SET_ALTINTERFACE, &alt_iface);
```
#### **Description**

Sets the alternate interface.

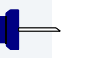

#### **Note**

This must be done before any paths are opened to a specific endpoint, for example /ugen0#1.

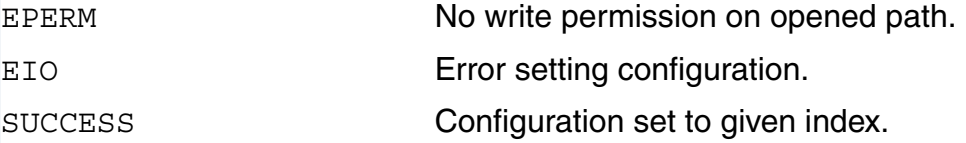

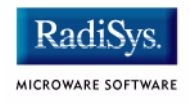

# **SS\_USB\_DO\_REQUEST**

Performs a Device Specific Request Over the Control Pipe

#### **Syntax**

```
struct usb ctl request req;
err = os setstat(path,SS USB DO REQUEST, &req);
```
### **Description**

Performs a device specific request over the control pipe.

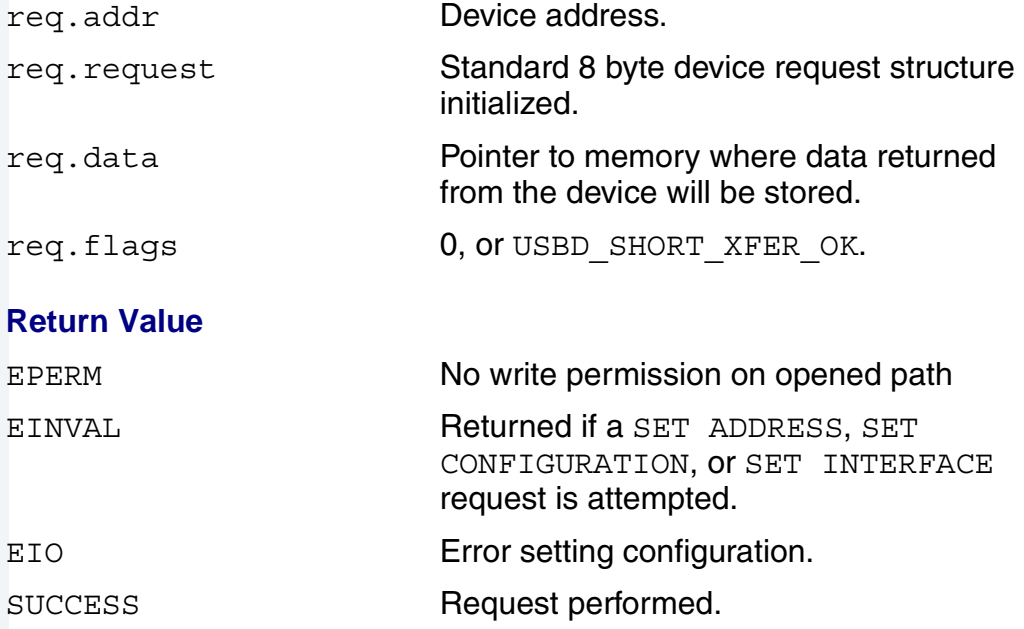

Any data returned will be stored in the data field. The actual number of bytes returned will be stored in req.actlen.

Allows Short Transfers

#### **Syntax**

err = os setstat(path,SS\_USB\_SET\_SHORT\_XFER,NULL);

#### **Description**

Allows short transfers (less than the maximum endpoint length) when reading data from the USB device. This is not for the control pipe, but for other endpoints, such as /ugen0#1.

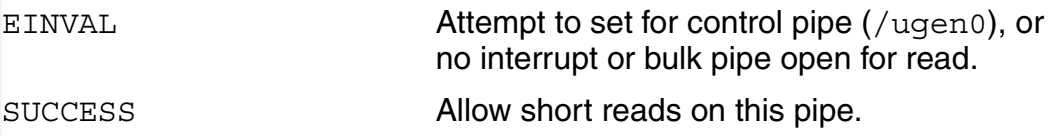

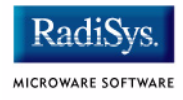

# **User-State Daemon Process**

The user-state daemon process, usbd, serves the following purposes:

- Initializes the USB Host stack
- Activated to perform bus explore code in usbman when a device is plugged in or removed from the USB.
- Initiates an asynchronous "clear endpoint stall". This can occur if a driver determines an error condition in the interrupt service routine.

To initialize the USB stack, use the following command at the OS-9 prompt:

#### \$ usbd &

usbd will respond to a signal 2 or 3, to shut down the stack. Also, all drivers must be de-initialized for the USB Host Stack to properly terminate.

# **Chapter 3: USB Host API Reference**

This chapter provides a library function reference for USB Host for OS-9. It documents the USBDI interface.

The USBDI interface is the API that implements access to the USBMAN driver. Any USB logical device driver or system-state application accesses the USB through the USBDI API.

The function references are sorted into the following categories:

- **[Pipe Functions List](#page-69-0)**
- **[Transfer Functions List](#page-70-0)**
- **[Interface Functions List](#page-71-0)**
- **[Device Functions List](#page-72-0)**
- **[Alphabetical Listing](#page-73-0)**

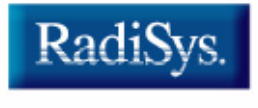

MICROWARE SOFTWARE

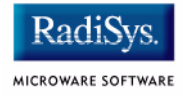

# <span id="page-69-0"></span>**Pipe Functions List**

#### **Table 3-1 Pipe Functions**

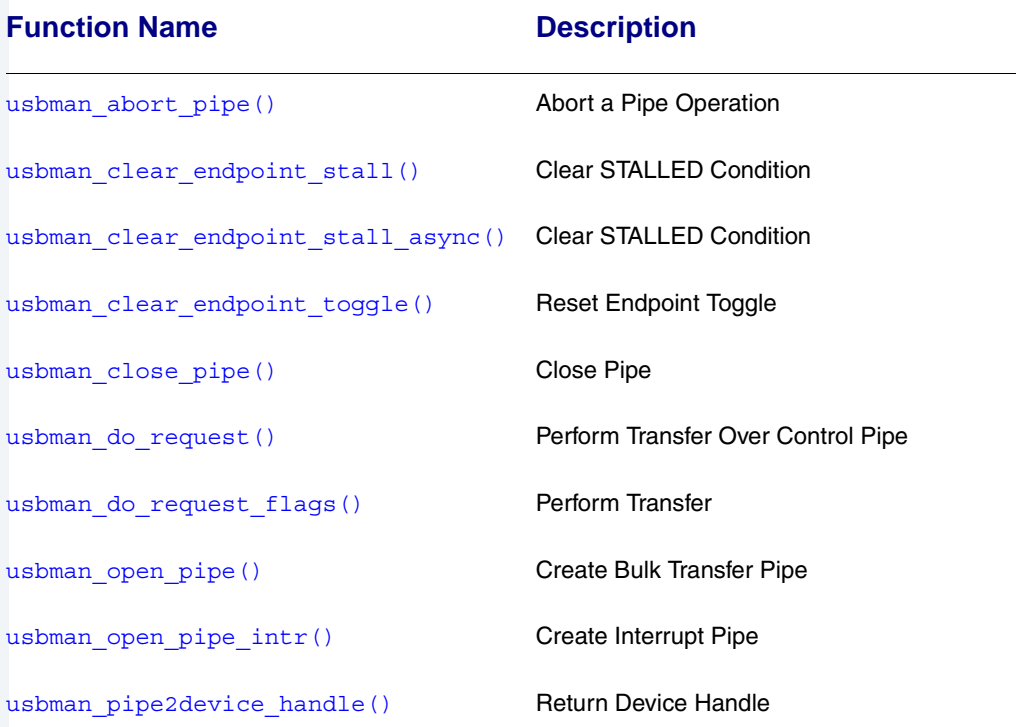

# <span id="page-70-0"></span>**Transfer Functions List**

#### **Table 3-2 Transfer Functions**

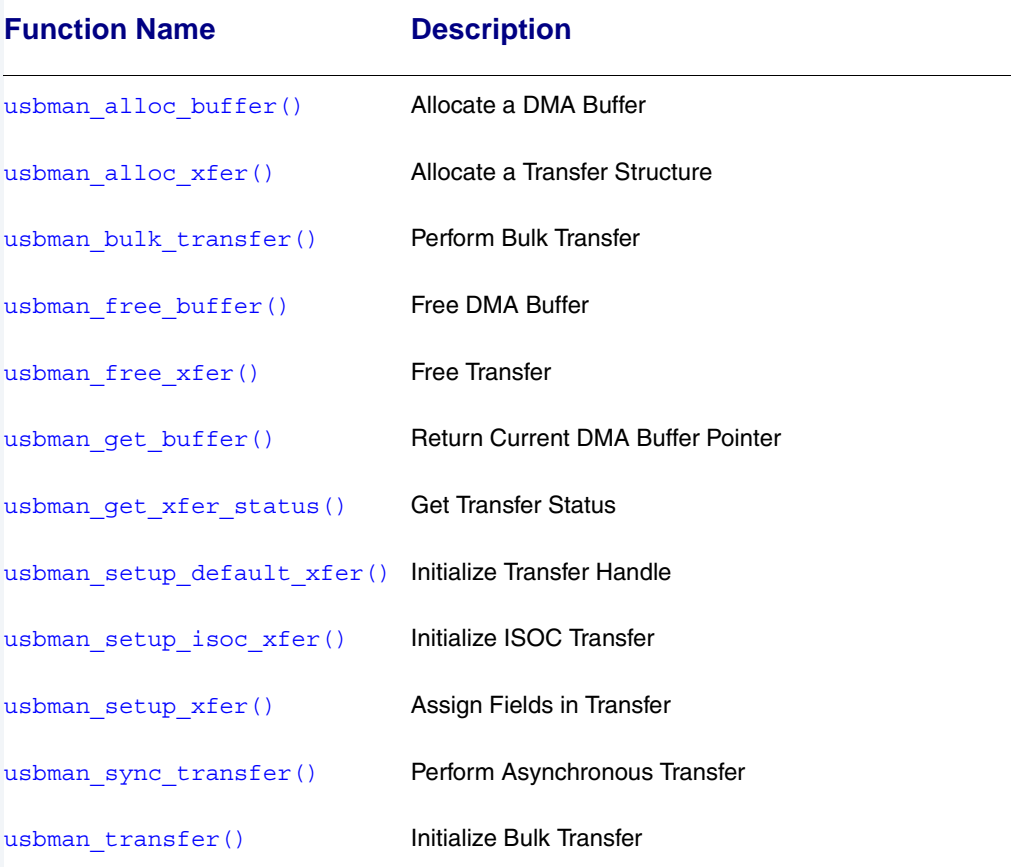

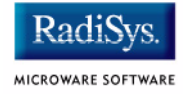

# <span id="page-71-0"></span>**Interface Functions List**

#### **Table 3-3 Interface Functions**

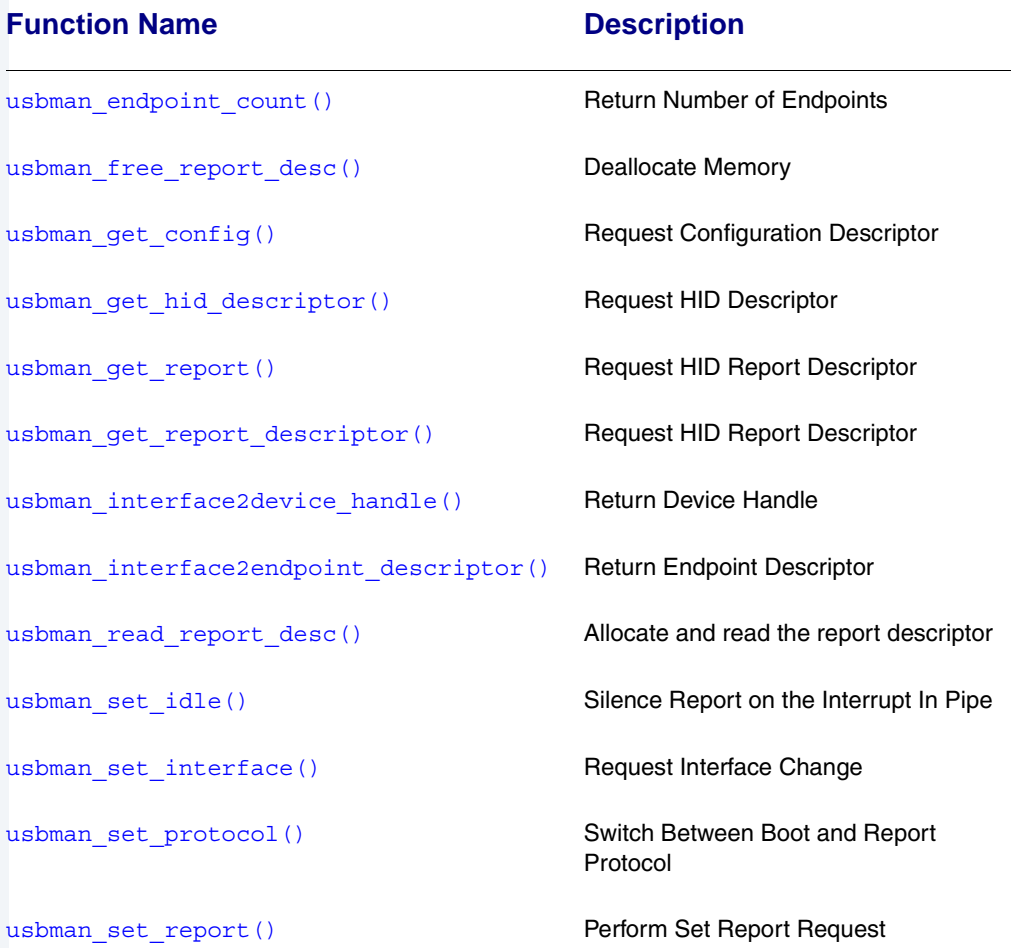
# **Device Functions List**

#### **Table 3-4 Device Functions**

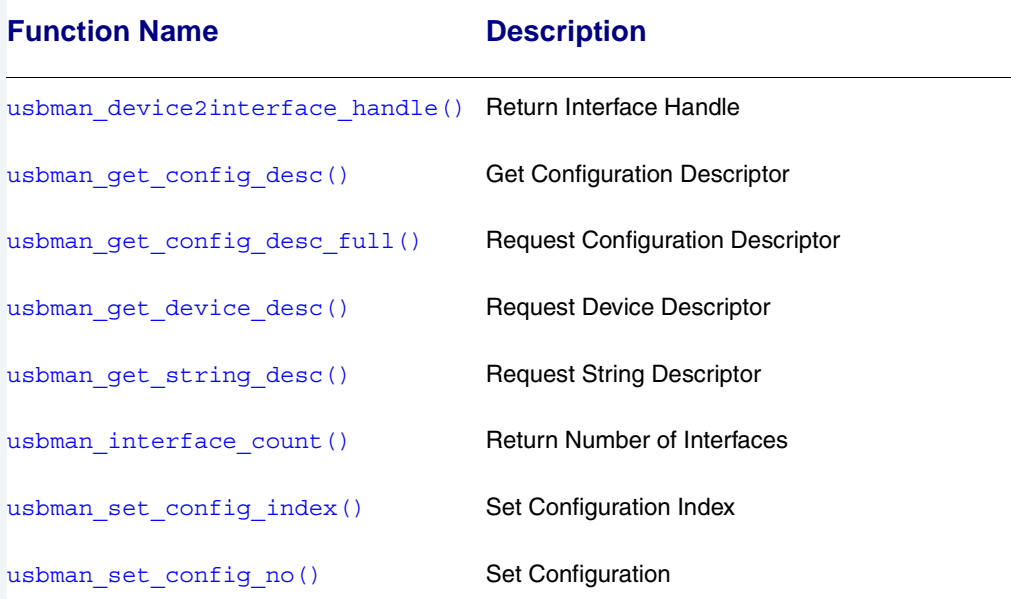

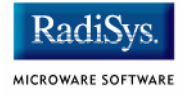

# **Alphabetical Listing**

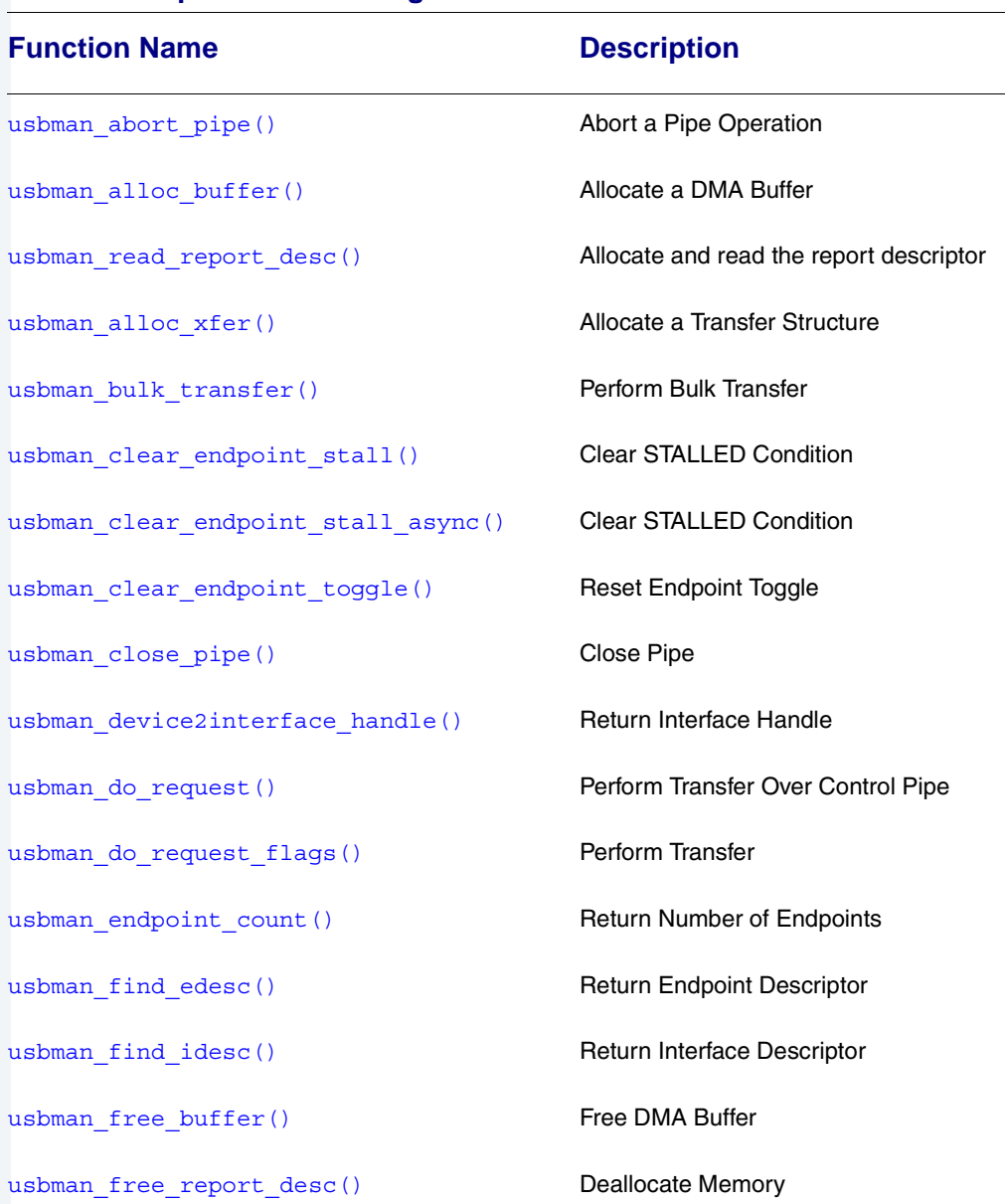

#### **Table 3-5 Alphabetical Listing of Functions**

# **Table 3-5 Alphabetical Listing of Functions**

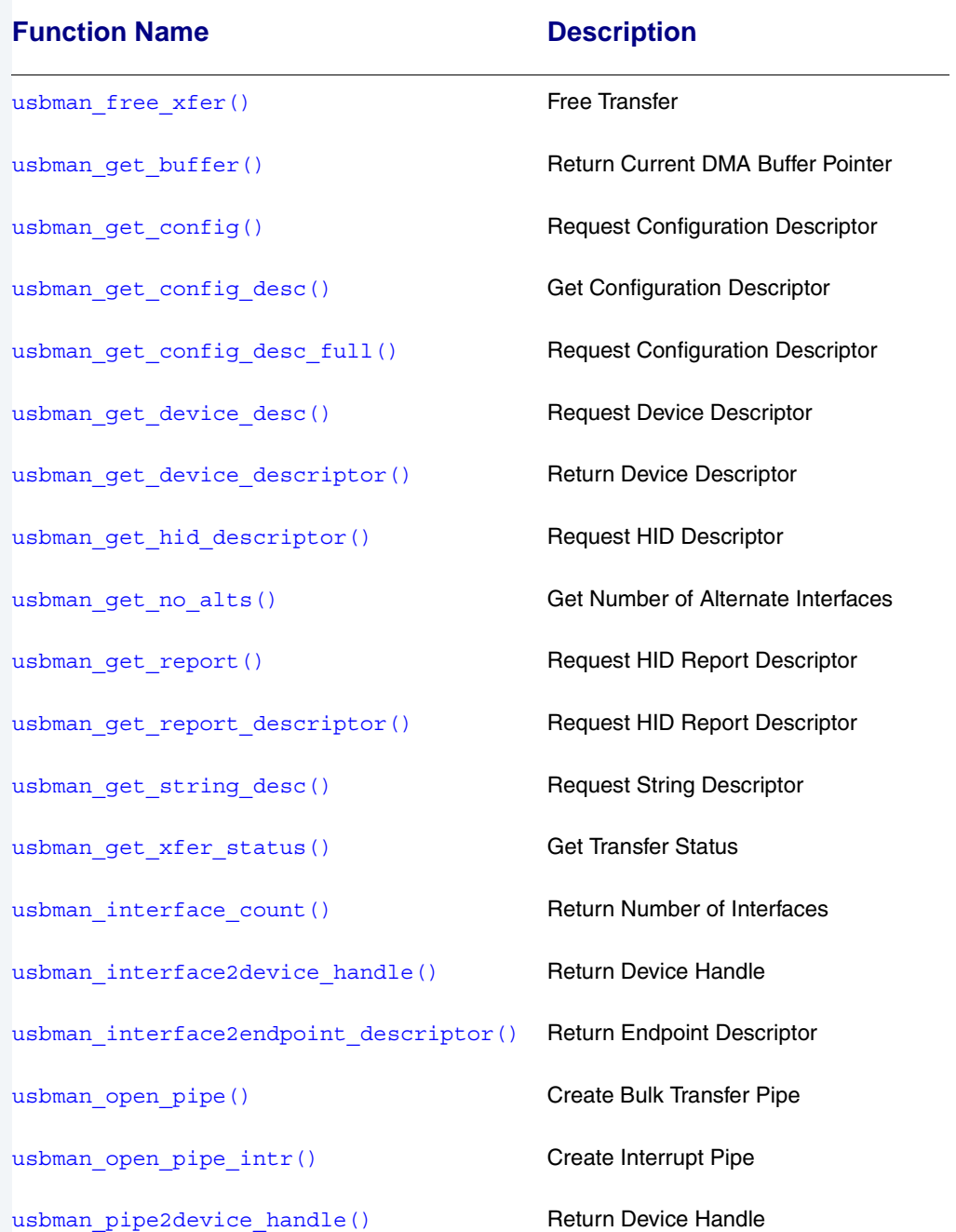

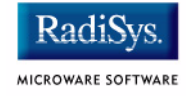

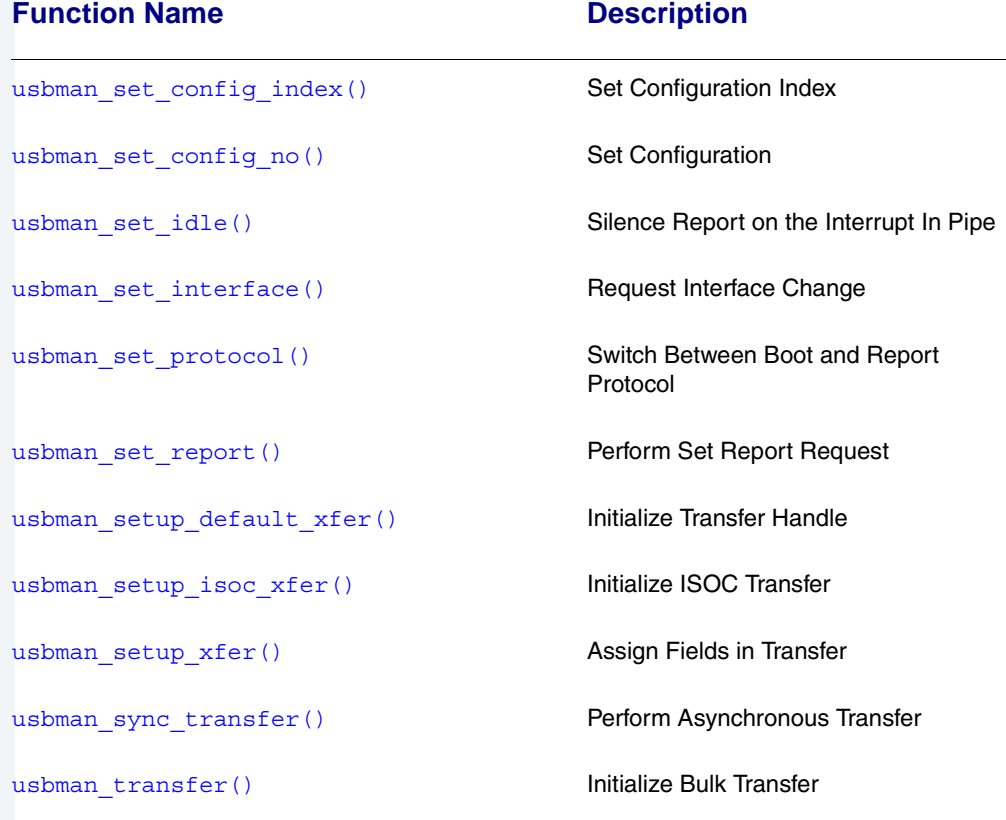

# **Table 3-5 Alphabetical Listing of Functions**

**usbman\_abort\_pipe()**

Abort a Pipe Operation

#### <span id="page-76-1"></span><span id="page-76-0"></span>**Syntax**

usbd status usbman abort pipe(usbd pipe handle pipe);

#### **Description**

Aborts a pipe operation. This function returns USBD\_NORMAL\_COMPLETION if the operation is successful.

#### **Parameters**

pipe A valid open pipe.

### **See Also**

usbman close pipe() usbman open pipe()

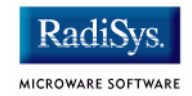

#### <span id="page-77-1"></span><span id="page-77-0"></span>**Syntax**

void \*usbman\_alloc\_buffer( usbd xfer handle xfer, u int32  $t$  size);

# **Description**

Allocates a DMA buffer for the given transfer handle xfer. Returns NULL if the allocation fails; otherwise returns the pointer to the allocated memory.

#### **Parameters**

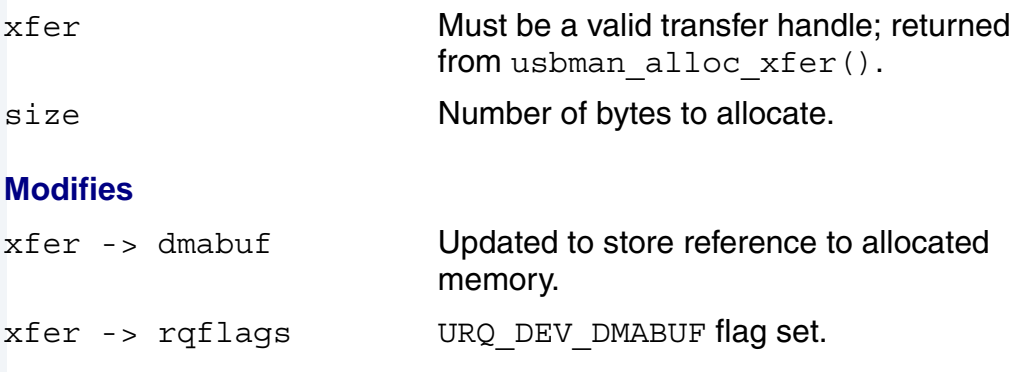

```
usbman free buffer()
usbman get buffer()
```
**usbman\_alloc\_xfer()**

Allocate a Transfer Structure

#### <span id="page-78-1"></span><span id="page-78-0"></span>**Syntax**

usbd xfer handle usbman alloc xfer(usbd device handle);

#### **Description**

Allocates a usbd xfer structure, and returns it to the calling function.

#### **Parameters**

dev **A valid** usbd device handle.

# **See Also**

usbman free xfer()

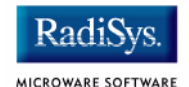

# **usbman\_bulk\_transfer()**

Perform Bulk Transfer

### <span id="page-79-1"></span><span id="page-79-0"></span>**Syntax**

usbd status usbman bulk transfer( usbd xfer handle xfer, usbd pipe handle pipe, u int16 t flags, u int32 t timeout, void \*buf, u int32 t \*size, char \*lbl);

### **Description**

Performs a bulk transfer to or from a device. This call will not return until the transfer is successful, or has timed out. This call returns USBD\_NORMAL\_COMPLETION if the transfer was successful; USBD\_INTERRUPTED if the transfer was interrupted by a deadly IO signal; USBD\_IOERROR if a transfer failed; and USBD\_TIMEOUT if the transfer timed out.

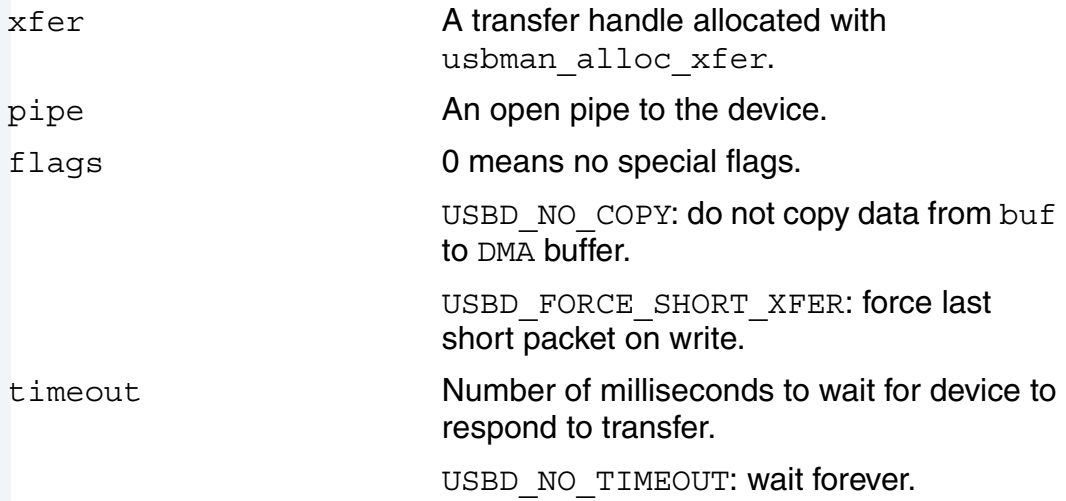

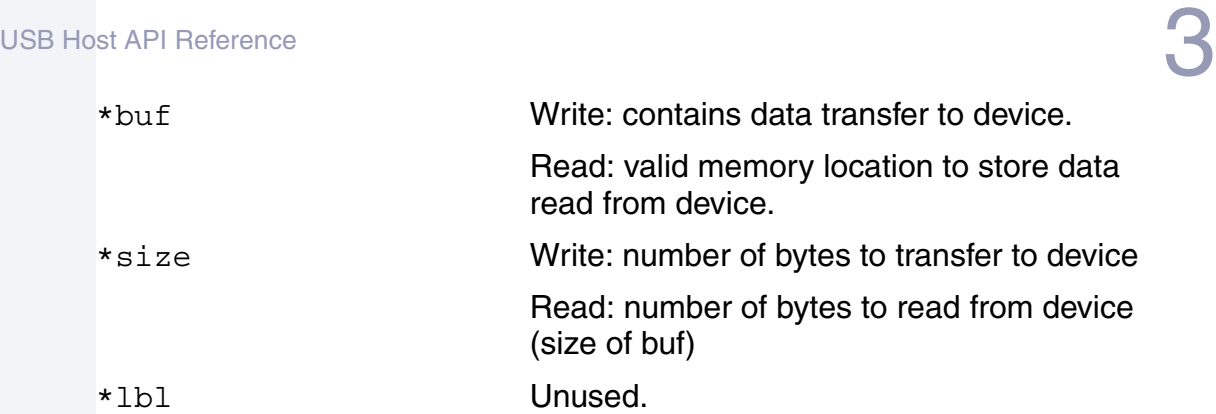

# **Modifies**

This call modifies various fields in xfer.

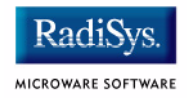

# **usbman\_clear\_endpoint\_stall()**

Clear STALLED Condition

#### <span id="page-81-1"></span><span id="page-81-0"></span>**Syntax**

usbd status usbman clear endpoint stall( usbd pipe handle pipe);

### **Description**

Clears the STALLED condition of the device. This will also reset the data toggle to 0. Clearing the endpoint stall is usually not necessary, unless a device has returned USBD\_STALLED in response to a data transfer. This call returns USBD\_NORMAL\_COMPLETION if successful and USBD\_IOERROR if the device did not respond.

#### **Parameters**

pipe **An open pipe to the device.** 

## **Modifies**

This call sets the toggle state of the pipe to 0.

```
usbman clear endpoint stall async()
usbman clear endpoint toggle()
```
Clear STALLED Condition

#### <span id="page-82-1"></span><span id="page-82-0"></span>**Syntax**

usbd status usbman clear endpoint stall async( usbd pipe handle pipe);

### **Description**

Clears the STALLED condition of the device and resets the data toggle to 0. This is identical to usbman clear endpoint stall, except that this operation is not performed until some time later. This call will return immediately. This version of the call is useful if the endpoint stall needs to be cleared in interrupt context. This call returns USBD\_NORMAL\_COMPLETION if successful and USBD\_IOERROR if the device did not respond.

### **Parameters**

pipe **An open pipe to the device.** 

# **Modifies**

This function sets the toggle state of the pipe to 0.

```
usbman clear endpoint stall()
usbman clear endpoint toggle()
```
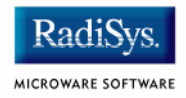

# **usbman\_clear\_endpoint\_toggle()**

Reset Endpoint Toggle

### <span id="page-83-1"></span><span id="page-83-0"></span>**Syntax**

```
void usbman_clear_endpoint_toggle(
     usbd pipe handle pipe);
```
# **Description**

Resets the endpoint toggle to 0. Resetting the endpoint toggle is only necessary if resetting the device, or if clearing the endpoint stall.

### **Parameters**

pipe **An open pipe to the device.** 

# **Modifies**

This function sets the toggle state of the pipe to 0.

```
usbman clear endpoint stall()
usbman clear endpoint stall async()
```
<span id="page-84-0"></span>USB Host API Reference  $\bf 3$ **usbman\_close\_pipe()** Close Pipe

#### <span id="page-84-1"></span>**Syntax**

usbd status usbman close pipe(usbd pipe handle pipe);

#### **Description**

Closes pipe and frees interrupt pipe transfer buffer. This function returns USBD\_NORMAL\_COMPLETION if the operation is successful and USBD\_PENDING\_REQUESTS in the middle of the operation.

#### **Parameters**

pipe **A** valid open pipe.

```
usbman abort pipe()
usbman open pipe()
```
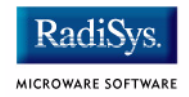

# **usbman\_device2interface\_handle()**

Return Interface Handle

# <span id="page-85-1"></span><span id="page-85-0"></span>**Syntax**

usbd status usbman device2interface handle( usbd device handle dev, u int8 t ifaceno, usbd interface handle \*iface);

# **Description**

Returns the specified interface handle for the given device. This function returns USBD\_NORMAL\_COMPLETION if the operation is successful; USBD\_NOT\_CONFIGURED if there is no configuration descriptor for this device; and USBD INVAL if the ifaceno parameter is out of range.

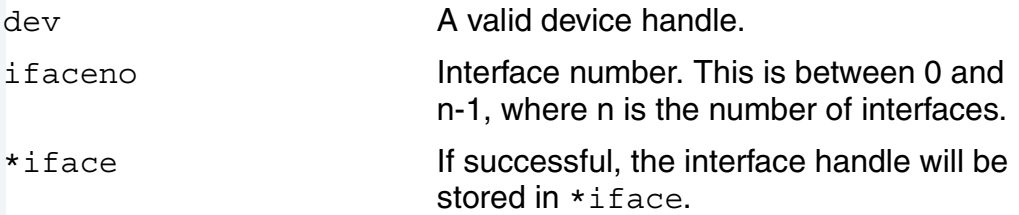

# **usbman\_do\_request()**

Perform Transfer Over Control Pipe

# <span id="page-86-1"></span><span id="page-86-0"></span>**Syntax**

```
usbd status usbman do request(
    usbd device handle pipe,
    usb device request t *req,
    void *data);
```
# **Description**

Performs a transfer over the control pipe to the specified device. The data transferred is a fixed 8-byte structure defined by the USB specification. If any data is returned from the device, it is copied into the data parameter. The data parameter must be large enough to hold such information.

This function returns USBD\_NORMAL\_COMPLETION if successful; USBD NOMEM if no memory is available; USBD IOERROR when there is a transfer error to the device; and USBD\_STALLED if the transfer caused the device to STALL.

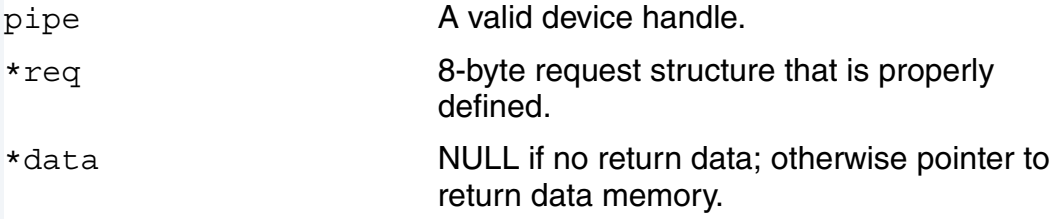

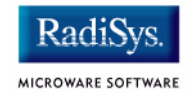

# **usbman\_do\_request\_flags()**

Perform Transfer

## <span id="page-87-1"></span><span id="page-87-0"></span>**Syntax**

usbd status usbman do request flags( usbd device handle pipe, usb device request t \*req, void \*data, u int16 t flags, int  $*$ actlen, u int32 t timeout);

### **Description**

Performs the same function as usbman do request with the addition of three parameters: flags, actlen, and timeout.

This functions returns USBD\_NORMAL\_COMPLETION if successful; USBD\_NOMEM if no memory is available; USBD\_IOERROR when there is a transfer error to the device; and USBD\_STALLED if the transfer caused the device to STALL.

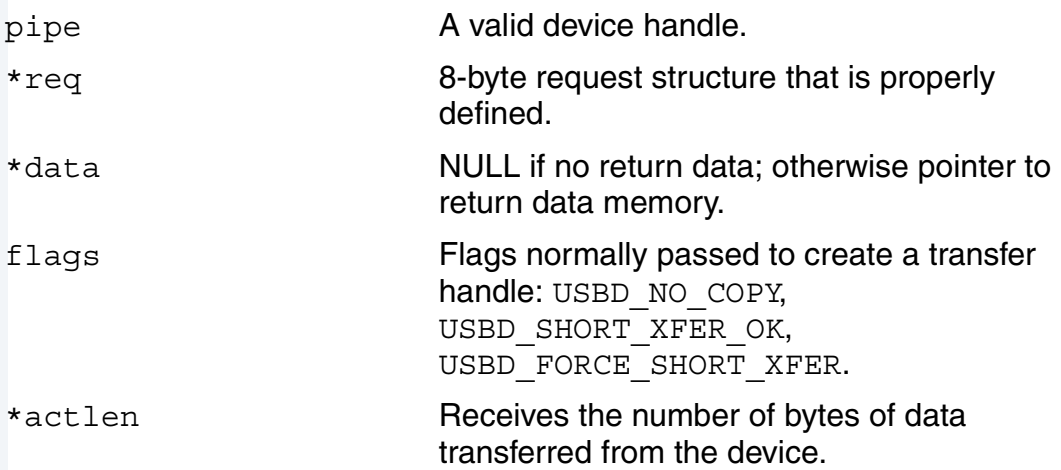

timeout Specifies the time in which to perform the request before aborting the request. Passing 0 specifies no timeout should be used. The timeout value is in terms of milliseconds.

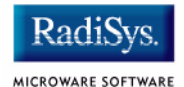

# **usbman\_endpoint\_count()**

Return Number of Endpoints

### <span id="page-89-1"></span><span id="page-89-0"></span>**Syntax**

usbd status usbman endpoint count( usbd interface handle iface, u int8 t \*count);

# **Description**

Returns the number of endpoints in the current interface. Upon completion, this function returns USBD\_NORMAL\_COMPLETION.

#### **Parameters**

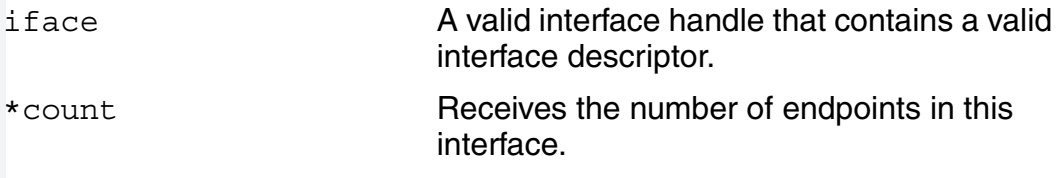

# **See Also**

[usbman\\_interface\\_count\(\)](#page-107-0)

**usbman\_find\_edesc()**

Return Endpoint Descriptor

### <span id="page-90-1"></span><span id="page-90-0"></span>**Syntax**

```
usb endpoint descriptor t *usbman find edesc(
   usb config descriptor t *cd,
   int ifaceidx,
   int altidx,
   int endptidx);
```
#### **Description**

Returns the specified endpoint descriptor for the current configuration descriptor. Upon completion, this function returns a pointer to the requested endpoint descriptor, or NULL if not found.

#### **Parameters**

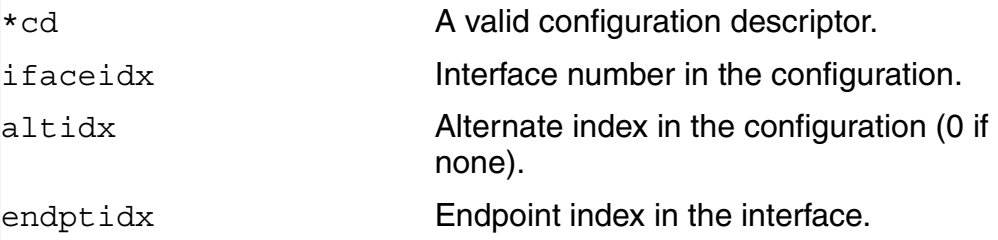

#### **See Also**

usbman find idesc()

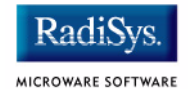

# **usbman\_find\_idesc()**

Return Interface Descriptor

# <span id="page-91-1"></span><span id="page-91-0"></span>**Syntax**

usb interface descriptor t \*usbman find idesc( usb\_config\_descriptor\_t \*cd, int ifaceidx, int altidx);

# **Description**

Returns the specified interface descriptor given a configuration descriptor.

# **Parameters**

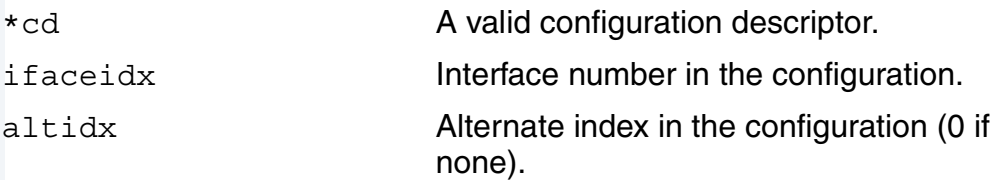

# **See Also**

usbman find edesc()

**usbman\_free\_buffer()** Free DMA Buffer

#### <span id="page-92-1"></span><span id="page-92-0"></span>**Syntax**

void usbman free buffer(usbd xfer handle xfer);

#### **Description**

Frees a DMA buffer for the given transfer handle. This should only be called if usbman alloc buffer() was successfully called on the given transfer handle. No return value.

#### **Parameters**

xfer Must be a valid transfer handle, returned from usbman\_alloc\_xfer().

#### **Modifies**

xfer->dmabuf Deallocates memory.

xfer->rqflags **Clears the URQ** DEV DMABUF and URQ AUTO DMABUF flags.

# **See Also**

[usbman\\_alloc\\_buffer\(\)](#page-77-0) usbman get buffer()

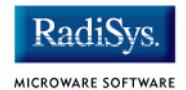

# **usbman\_free\_report\_desc()**

Deallocate Memory

#### <span id="page-93-1"></span><span id="page-93-0"></span>**Syntax**

void usbman\_free\_report\_desc( void \*descp, int mem);

# **Description**

Deallocates memory for a HID report descriptor. descp must be a value returned from usbd\_read\_report\_desc.

### **Parameters**

\*descp **A** report descriptor pointer to free. mem Unused.

# **See Also**

usbman read report desc()

**usbman\_free\_xfer()** Free Transfer

### <span id="page-94-1"></span><span id="page-94-0"></span>**Syntax**

usbd status usbman free xfer(usbd xfer handle xfer);

#### **Description**

Frees xfer. Also will free the DMA buffer if present.

#### **Parameters**

xfer A valid usbd xfer handle structure that was allocated by usbd alloc  $x$ fer().

# **See Also**

usbman alloc xfer()

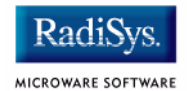

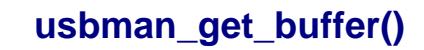

Return Current DMA Buffer Pointer

#### <span id="page-95-1"></span><span id="page-95-0"></span>**Syntax**

void \*usbman get buffer(usbd xfer handle xfer);

#### **Description**

Returns the current DMA buffer pointer for the given transfer handle. If no DMA buffer has been allocated, NULL is returned.

#### **Parameters**

xfer Must be a valid transfer handle, returned from usbman\_alloc\_xfer().

```
usbman_alloc_buffer()
usbman free buffer()
```
**usbman\_get\_config()**

Request Configuration Descriptor

#### <span id="page-96-1"></span><span id="page-96-0"></span>**Syntax**

usbd status usbman get config( usbd device handle dev, u int8 t  $\star$ conf);

### **Description**

Requests the configuration descriptor from the given device. This call will perform a transfer using the control pipe over the USB. This function returns USBD\_NORMAL\_COMPLETION if successful; USBD\_NOMEM if no memory is available;  $\overline{USBD}$  IOERROR when there is a transfer error to the device; and USBD STALLED if the transfer caused the device to STALL.

#### **Parameters**

dev **A valid USB device handle.** 

\*conf **Pointer to at least 9 bytes, the size of the** standard configuration descriptor.

# **See Also**

usbman get config desc() usbman get config desc full()

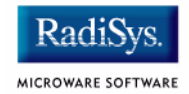

# **usbman\_get\_config\_desc()**

Get Configuration Descriptor

## <span id="page-97-1"></span><span id="page-97-0"></span>**Syntax**

usbd status usbman get config desc( usbd device handle dev, int confidx, usb config descriptor t \*d);

# **Description**

Get configuration descriptor from device handle (for example dev->cdesc).

### **Parameters**

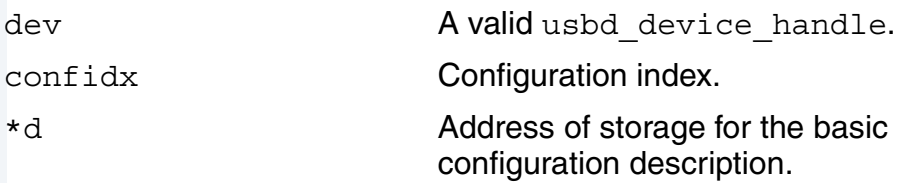

```
usbman get config()
usbman get config desc full()
```
# **usbman\_get\_config\_desc\_full()**

Request Configuration Descriptor

# <span id="page-98-1"></span><span id="page-98-0"></span>**Syntax**

usbd\_status usbman\_get\_config\_desc\_full( usbd device handle dev, int conf, void \*d, int size);

# **Description**

Requests the configuration descriptor from the given device. The configuration index and the amount of data to receive is specified by the conf and size parameters. This function returns USBD\_NORMAL\_COMPLETION if successful; USBD\_NOMEM if no memory is available; USBD IOERROR when there is a transfer error to the device; and USBD\_STALLED if the transfer caused the device to STALL.

# **Parameters**

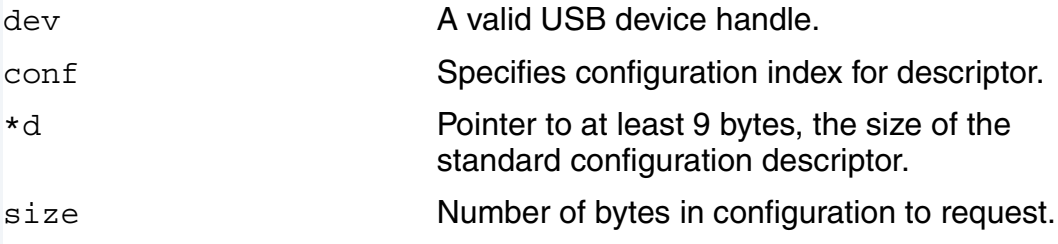

# **See Also**

usbman qet config() usbman qet config desc()

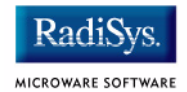

# **usbman\_get\_device\_desc()**

Request Device Descriptor

### <span id="page-99-1"></span><span id="page-99-0"></span>**Syntax**

```
usbd status usbman get device desc(
    usbd device handle dev,
    usb device descriptor t *d);
```
# **Description**

Requests the device descriptor from the given device. This function returns USBD\_NORMAL\_COMPLETION if successful; USBD\_NOMEM if no memory is available; USBD\_IOERROR when there is a transfer error to the device; and USBD\_STALLED if the transfer caused the device to STALL.

#### **Parameters**

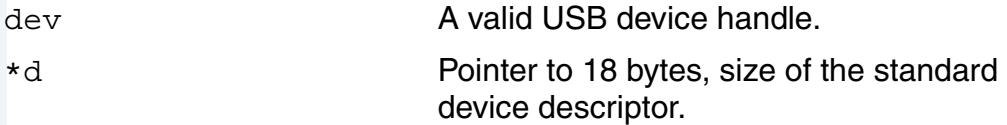

# **See Also**

usbman get device descriptor()

Return Device Descriptor

### <span id="page-100-1"></span><span id="page-100-0"></span>**Syntax**

```
usb device descriptor t *usbman get device descriptor(
     usbd device handle dev)
```
#### **Description**

Returns the device descriptor retrieved after the device was initially explored.

#### **Parameters**

dev **A valid USB device handle.** 

#### **See Also**

usbman get device desc()

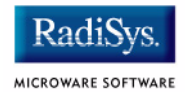

# **usbman\_get\_hid\_descriptor()**

Request HID Descriptor

#### <span id="page-101-1"></span><span id="page-101-0"></span>**Syntax**

```
usb hid descriptor t *usbman get hid descriptor(
    usbd interface handle ifc);
```
### **Description**

Requests the HID descriptor for the given interface handle. The HID descriptor is normally retrieved with the configuration descriptor. This function returns a pointer to the HID descriptor. If no HID descriptor is found, NULL is returned.

#### **Parameters**

 $i$  f  $c$   $A$  valid interface handle.

#### **See Also**

usbman get report() usbman qet report descriptor()

# **usbman\_get\_no\_alts()**

Get Number of Alternate Interfaces

#### <span id="page-102-1"></span><span id="page-102-0"></span>**Syntax**

```
int usbman_get_no_alts(
   usb config descriptor t *cdesc,
    int ifaceno);
```
#### **Description**

Get the number of alternate interfaces in the given configuration descriptor and interface number. Upon completion, this function returns the number of alternate interfaces.

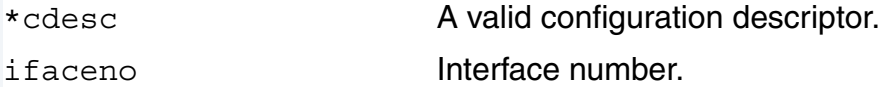

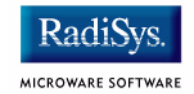

# **usbman\_get\_report()**

Request HID Report Descriptor

# <span id="page-103-1"></span><span id="page-103-0"></span>**Syntax**

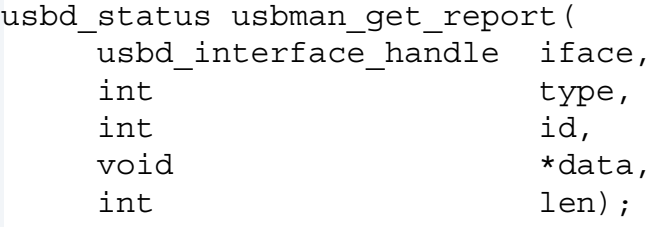

### **Description**

Requests the HID report descriptor for the given interface. This will cause a data transfer on the USB. This function returns

USBD\_NORMAL\_COMPLETION if successful; USBD\_NOMEM if no memory is available; USBD\_IOERROR when there is a transfer error to the device; and USBD\_STALLED if the transfer caused the device to STALL.

# **Parameters**

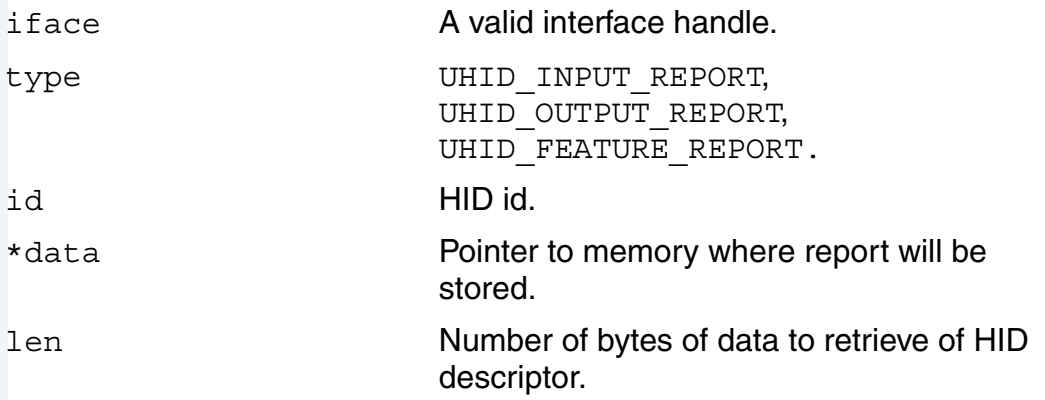

```
usbman get hid descriptor()
usbman qet report descriptor()
```
# **usbman\_get\_report\_descriptor()**

Request HID Report Descriptor

# <span id="page-104-1"></span><span id="page-104-0"></span>**Syntax**

usbd status usbman get report descriptor( usbd device handle dev, int ifcno, int size, void \*d);

### **Description**

Requests a HID report descriptor for the given device. This will cause a data transfer on the USB. This function returns USBD\_NORMAL\_COMPLETION if successful; USBD\_NOMEM if no memory is available; USBD IOERROR when there is a transfer error to the device; and USBD\_STALLED if the transfer caused the device to STALL.

#### **Parameters**

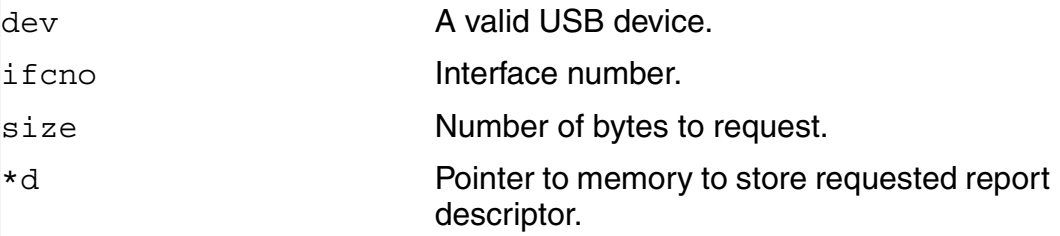

# **See Also**

usbman qet hid descriptor() usbman get report()

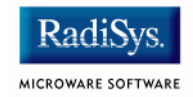

# **usbman\_get\_string\_desc()**

Request String Descriptor

# <span id="page-105-1"></span><span id="page-105-0"></span>**Syntax**

```
usbd status usbman get string desc(
   usbd device handle dev,
   int sindex,
    int langid,
   usb string descriptor t *sdesc,
   int *size;
```
#### **Description**

Requests the string descriptor for the given device. This will cause a data transfer on the USB. Upon successful completion, the string descriptor will be stored in sdesc. This function returns USBD\_NORMAL\_COMPLETION if successful; USBD\_NOMEM if no memory is available; USBD\_IOERROR when there is a transfer error to the device; and USBD\_STALLED if the transfer caused the device to STALL.

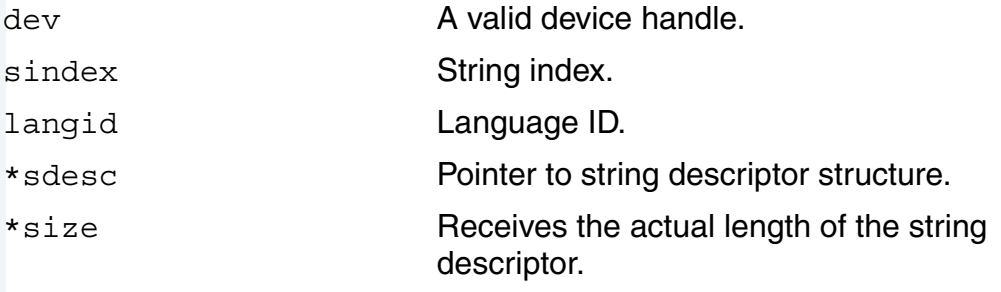

Get Transfer Status

# <span id="page-106-1"></span><span id="page-106-0"></span>**Syntax**

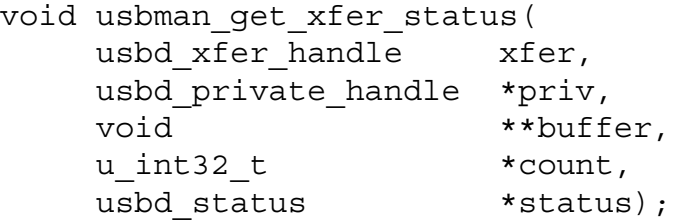

# **Description**

Returns information regarding the given xfer transfer handle.

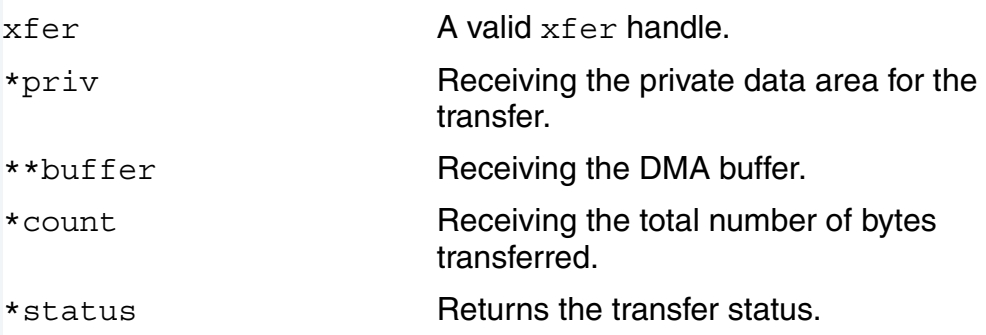

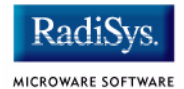

# **usbman\_interface\_count()**

Return Number of Interfaces

### <span id="page-107-1"></span><span id="page-107-0"></span>**Syntax**

usbd status usbman interface count( usbd device handle dev, u int8 t \*count);

# **Description**

Returns the number of interfaces for the current configuration.

### **Parameters**

dev **A** valid device. \*count **Receiving the number of interfaces.**
# **usbman\_interface2device\_handle()**

Return Device Handle

#### **Syntax**

void usbman\_interface2device\_handle( usbd interface handle iface, usbd device handle \*dev);

#### **Description**

Returns the device handle for a given interface handle. An interface cannot exist without an associated device handle.

#### **Parameters**

 $i$  face  $A$  valid interface handle. \*dev Receives the device handle associated with iface.

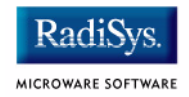

# **usbman\_interface2endpoint\_descriptor()**

Return Endpoint Descriptor

#### **Syntax**

```
usb endpoint descriptor t
*usbman_interface2endpoint_descriptor(
    usbd interface handle iface,
    u int8 t address);
```
#### **Description**

Returns the endpoint descriptor given an interface handle. Upon completion, this function returns a pointer to an endpoint descriptor, or NULL if the index is out of range.

#### **Parameters**

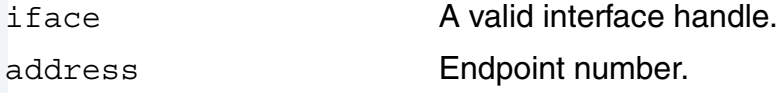

**usbman\_open\_pipe()**

Create Bulk Transfer Pipe

#### <span id="page-110-0"></span>**Syntax**

usbd\_status usbman\_open\_pipe( usbd interface handle iface, u int8 t address, u int8 t flags, usbd pipe handle \*pipe);

#### **Description**

Creates a bulk transfer pipe to the given endpoint. The address (endpoint) will be checked to see if it is valid. This function returns USBD\_NORMAL\_COMPLETION if the call is successful; USBD\_BAD\_ADDRESS if the endpoint is invalid; USBD\_IN\_USE if the pipe is already opened to endpoint, but the caller wanted an exclusive connection.

#### **Parameters**

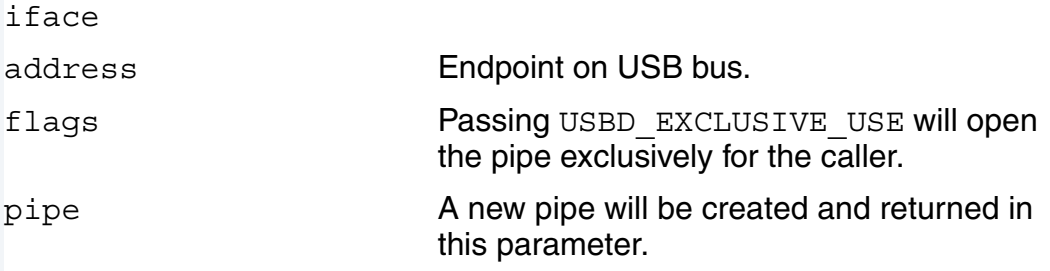

#### **See Also**

usbman open pipe intr()

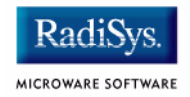

# **usbman\_open\_pipe\_intr()**

Create Interrupt Pipe

#### <span id="page-111-0"></span>**Syntax**

usbd status usbman open pipe intr( usbd interface handle iface, u int8 t address, u int8 t flags, usbd pipe handle \*pipe, usbd private handle priv, void \*buffer, u int32 t length, usbd\_callback cb int interval);

#### **Description**

Creates an interrupt pipe to the given endpoint.

#### **Parameters**

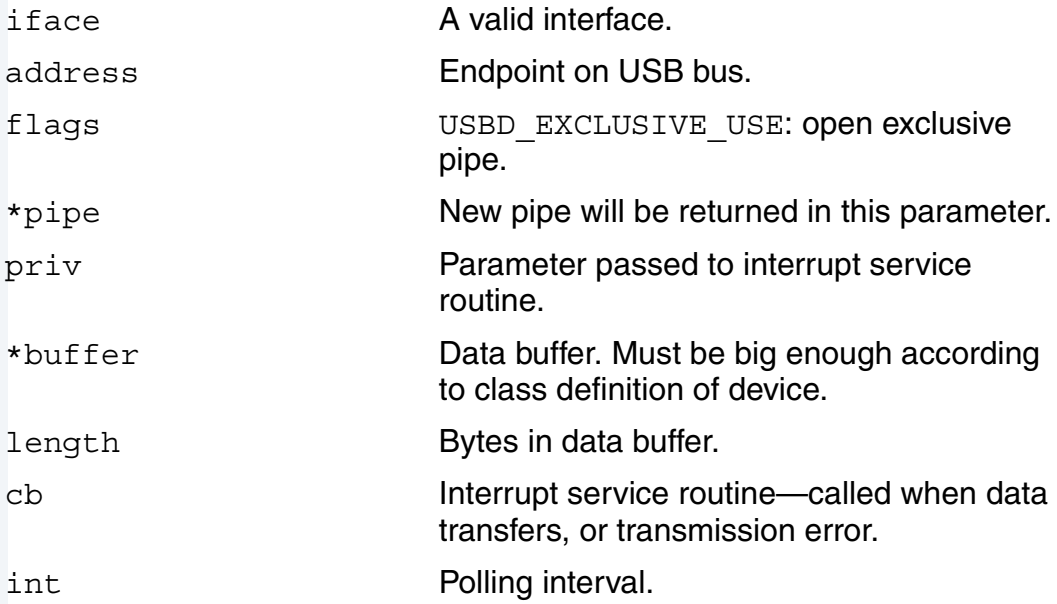

USB Host API Reference  $\bf 3$ 

## **See Also**

[usbman\\_open\\_pipe\(\)](#page-110-0)

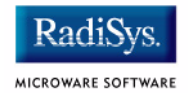

# **usbman\_pipe2device\_handle()**

Return Device Handle

#### **Syntax**

usbd device handle usbman pipe2device handle( usbd pipe handle pipe);

#### **Description**

Returns the device handle associated with the given pipe. Upon completion, this function returns the device handle associated with this pipe.

#### **Parameters**

pipe **A** valid pipe handle, created by usbman\_open\_pipe.

# **usbman\_read\_report\_desc()**

Allocate and read the report descriptor

#### **Syntax**

usbd status usbman read report desc( usbd interface handle ifc, void \*\*descp, int  $*sizep,$ usb malloc type mem);

#### **Description**

Calculates the size of the descriptor and allocates memory for it. Returns the Report Descriptor for a HID device (for example a mouse or keyboard).

#### **Parameters**

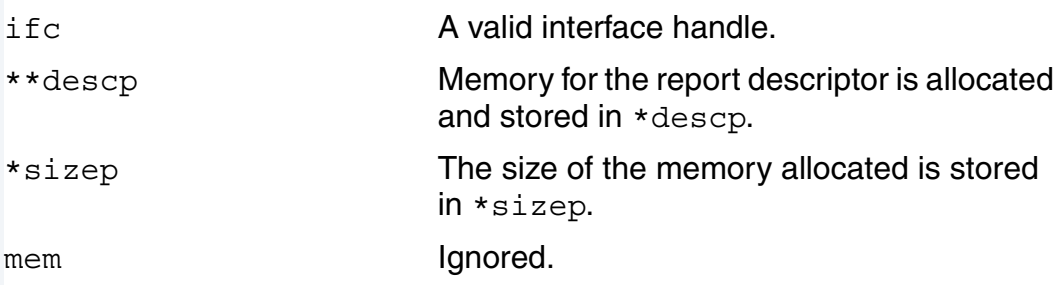

#### **See Also**

usbman free report desc()

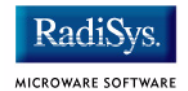

# **usbman\_set\_config\_index()**

Set Configuration Index

#### <span id="page-115-0"></span>**Syntax**

usbd status usbman set config index( usbd device handle dev, int index, int msg);

#### **Description**

Sets the configuration index for the given device. This will perform transfers over the USB. This call assumes that no interrupt, bulk, or isochronous pipes are open on dev.

This function returns USBD\_NORMAL\_COMPLETION if successful; USBD\_NOMEM if no memory is available; USBD\_IOERROR when there is a transfer error to the device; USBD\_STALLED if the transfer caused the device to STALL; USBD INVAL when a bad configuration descriptor is retrieved from the device; and USBD\_NO\_POWER when the device exceeds available power on the hub.

#### **Parameters**

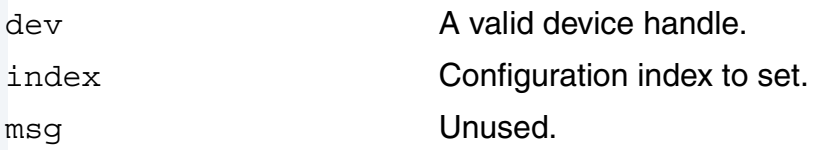

#### **See Also**

usbman set config no()

#### <span id="page-116-0"></span>**Syntax**

usbd status usbman set config no( usbd device handle dev, int no, int msg);

#### **Description**

Sets the configuration for the given device specified by  $confiq$  no. This will perform transfers over the USB. This call assumes that no interrupt, bulk, or isochronous pipes are open on dev.

This function returns USBD\_NORMAL\_COMPLETION if successful; USBD NOMEM if no memory is available; USBD IOERROR when there is a transfer error to the device; USBD\_STALLED if the transfer caused the device to STALL; USBD\_INVAL when a bad configuration descriptor is retrieved from the device; and USBD NO POWER when the device exceeds available power on the hub.

#### **Parameters**

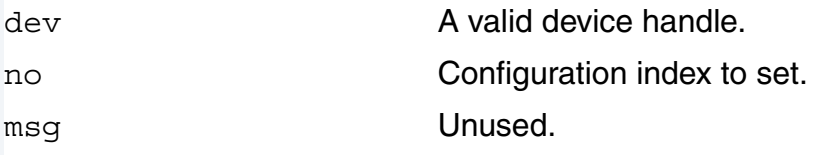

#### **See Also**

usbman set config index()

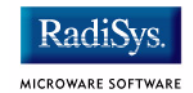

# **usbman\_set\_idle()**

Silence Report on the Interrupt In Pipe

#### <span id="page-117-0"></span>**Syntax**

usbd\_status usbman\_set\_idle( usbd interface handle iface, int duration, int id);

#### **Description**

Silences a particular report on the interrupt In Pipe until a new event occurs or until the specified time passes. Valid for an HID device only.

#### **Parameters**

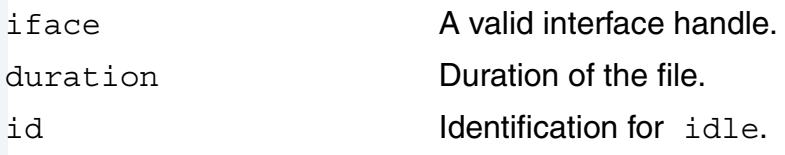

#### **See Also**

usbman set protocol()

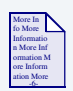

#### **For More Information**

For more information refer to the USB HID 1.1 Specification.

**usbman\_set\_interface()**

Request Interface Change

#### **Syntax**

usbd status usbman set interface( usbd interface handle iface, int altidx);

#### **Description**

Requests an interface change specified by iface->index. This will perform transfers on the USB. This function returns USBD\_NORMAL\_COMPLETION if successful; USBD\_NOMEM if no memory is available; USBD IOERROR when there is a transfer error to the device; and USBD\_STALLED if the transfer caused the device to STALL.

#### **Parameters**

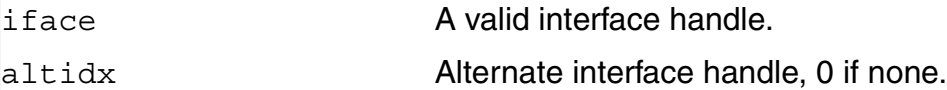

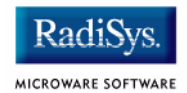

# **usbman\_set\_protocol()**

Switch Between Boot and Report Protocol

#### <span id="page-119-0"></span>**Syntax**

usbd status usbman set protocol( usbd interface handle iface, int report);

#### **Description**

Switches between the boot protocol and report protocol for an HID device.

#### **Parameters**

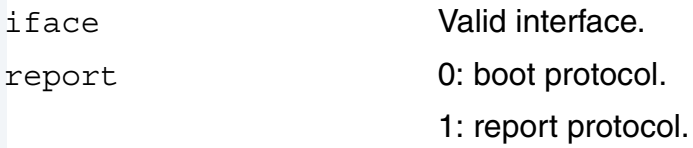

#### **See Also**

usbman set idle()

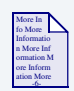

## **For More Information**

For more information refer to the USB HID 1.1 Specification.

**usbman\_set\_report()**

Perform Set Report Request

#### **Syntax**

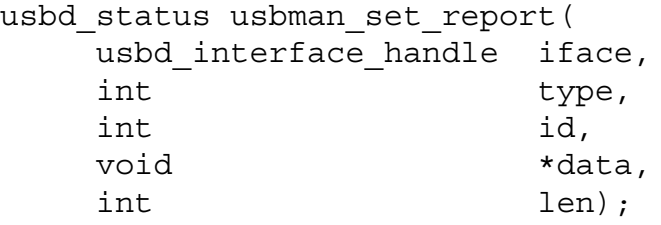

#### **Description**

Performs a set report request to the given interface. This function returns USBD\_NORMAL\_COMPLETION if successful; USBD\_NOMEM if no memory is available; USBD IOERROR when there is a transfer error to the device; and USBD\_STALLED if the transfer caused the device to STALL.

#### **Parameters**

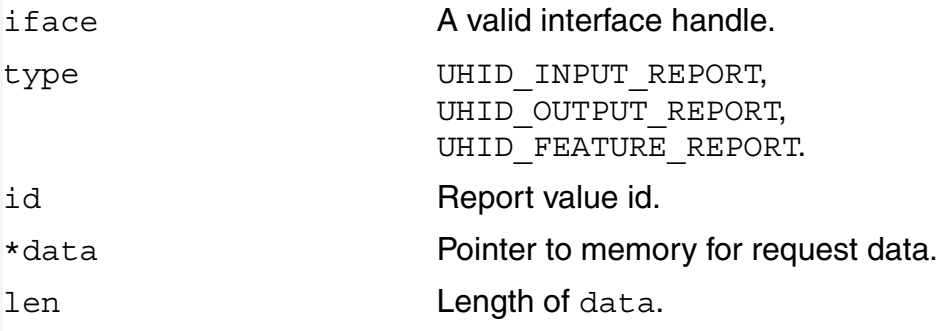

#### **See Also**

```
usbman set idle()
usbman set protocol()
```
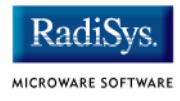

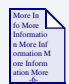

# **For More Information**

For more information refer to the USB HID 1.1 Specification.

Initialize Transfer Handle

#### <span id="page-122-0"></span>**Syntax**

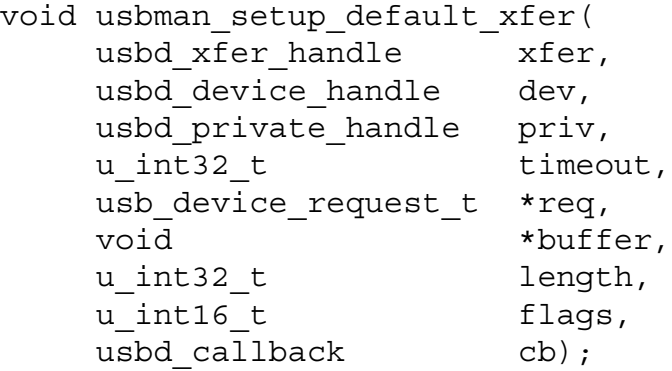

#### **Description**

Initializes a transfer handle xfer with given parameter values. Upon completion, this function returns nothing.

#### **Parameters**

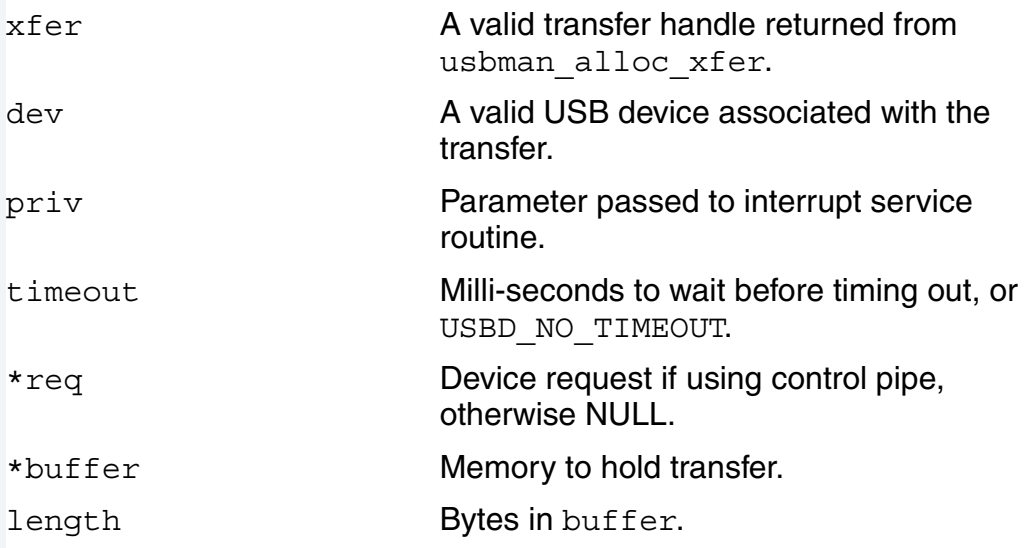

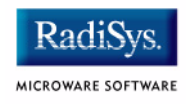

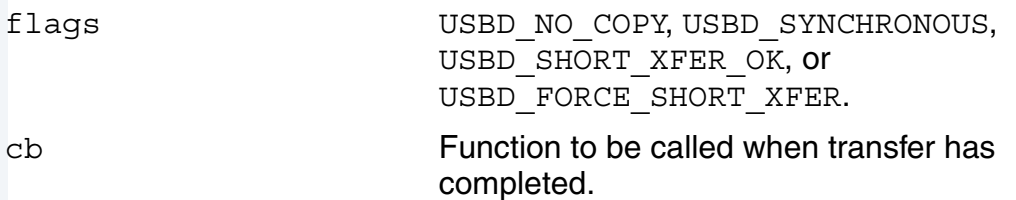

**See Also**

```
usbman_setup_isoc_xfer()
usbman_setup_xfer()
```
Initialize ISOC Transfer

#### <span id="page-124-0"></span>**Syntax**

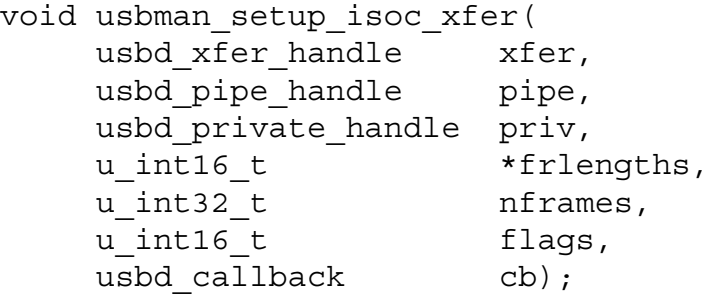

#### **Description**

Initializes a transfer handle xfer with given parameter values. Upon completion, this function returns nothing.

#### **Parameters**

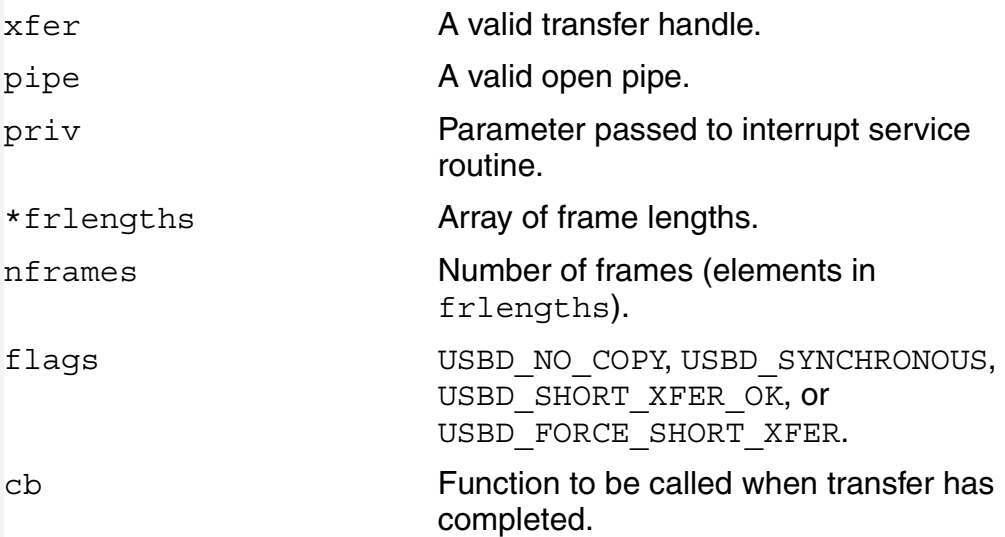

#### **See Also**

usbman setup default xfer()

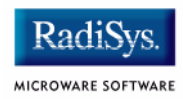

[usbman\\_setup\\_xfer\(\)](#page-126-0)

**usbman\_setup\_xfer()**

Assign Fields in Transfer

#### <span id="page-126-0"></span>**Syntax**

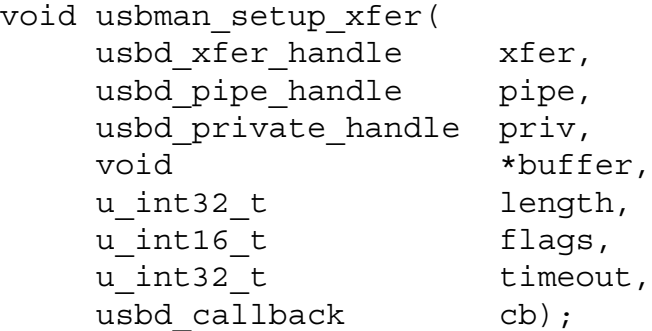

#### **Description**

Initializes a transfer handle xfer with given parameter values. Upon completion, this function returns nothing.

#### **Parameters**

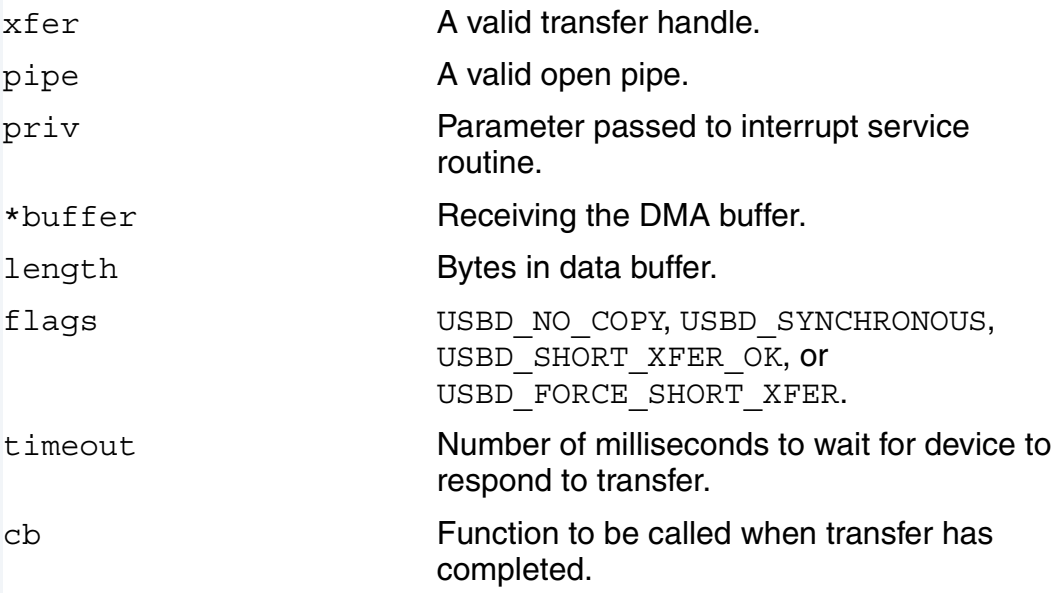

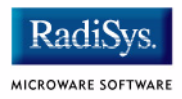

#### **See Also**

```
usbman_setup_default_xfer()
usbman_setup_isoc_xfer()
```
**usbman\_sync\_transfer()**

Perform Asynchronous Transfer

#### **Syntax**

```
usbd_status usbman_sync_transfer(
    usbd xfer handle req);
```
#### **Description**

Performs a synchronous transfer on the USB. The transfer handle  $\text{req}$ specifies direction, data, timeout, and transfer type. This call will not return until the transfer has completed successfully, timed out, or a USB error occurs.

This function returns USBD NORMAL COMPLETION if successful; USBD NOMEM if no memory is available; USBD IOERROR when there is a transfer error to the device; USBD\_STALLED if the transfer caused the device to STALL; and USBD TIMEOUT when no transfer occurred because the time interval expired.

#### **Parameters**

req **A** valid transfer handle.

#### **See Also**

```
usbman bulk transfer()
usbman transfer()
```
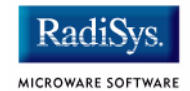

Initialize Bulk Transfer

#### <span id="page-129-0"></span>**Syntax**

usbd status usbman transfer(usbd xfer handle req);

#### **Description**

Initiates a bulk data transfer, either incoming or outgoing. This function returns USBD\_NORMAL\_COMPLETION if the operation is successful; USBD\_NOMEM if there is no memory to allocate DMA buffer; and USBD\_TIMEOUT if the operation timed out.

#### **Parameters**

req **A** valid usbd\_xfer structure as allocated by usbd\_alloc\_xfer().

# **Chapter 4: USB Host for OS-9 Utilities**

This chapter provides a description of the USB Host for OS-9 utilities. **[Table 4-1](#page-130-0)** summarizes the USB utilities.

#### <span id="page-130-0"></span>**Table 4-1 USB Host for OS-9 Utilities**

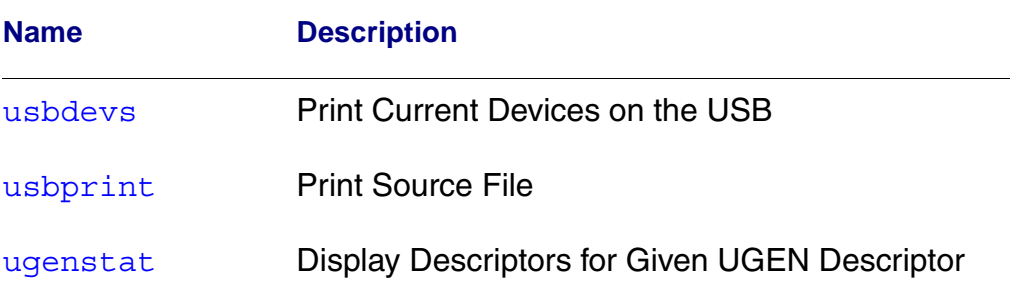

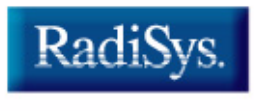

MICROWARE SOFTWARE

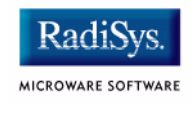

## **usbdevs**

Print Current Devices on the USB

#### <span id="page-131-1"></span><span id="page-131-0"></span>**Syntax**

usbdevs [options]

#### **Source**

SRC/IO/USBH/UTILS/USBDEVS

#### **Options**

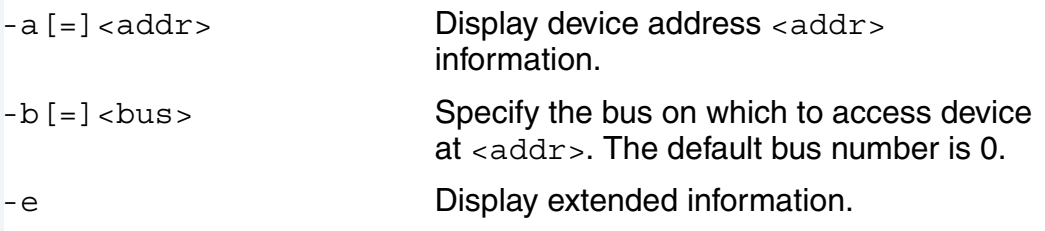

#### **Description**

This utility prints out the current devices on the USB. This information includes the device descriptor, configuration descriptor, interface descriptor, and any string descriptors. The -a and -b options can be used to select a particular device by USB address/bus and display extended information for that device.

#### **Example**

The following example shows three root hubs, two with two ports and one with four ports. A USB v1.1 device is plugged into a USB v1.1 3-port hub. A USB v2.0 Flash disk is plugged into a port on the high-speed bus #2.

```
$ usbdevs
Bus #0, Root Hub, Address 1,
[1] <empty>
[2] Address 2, Hub (vendor 1228, product 4386)
    [1] Address 3, Fellowes Inc.: Fellowes 5 Button
    [2] <empty>
    [3] <empty>
Bus #1, Root Hub, Address 1,
[1] <empty>
```
# USB Host for OS-9 Utilities 4 and 1990 and 1990 and 1990 and 1990 and 1990 and 1990 and 1990 and 1990 and 1990  $\sim$

[2] <empty> Bus #2, Root Hub, Address 1, [1] <empty> [2] Address 2, SanDisk Corporation: U3 Cruzer Micro: 0000051015079136 [3] <empty> [4] <empty> \$ usbdevs -a=2 -b=2 Address 2, SanDisk Corporation: U3 Cruzer Micro: 0000051015079136 (vendor 1921, product 21506) Device Descriptor: max\_packet 64, protocol 0, release 0.2, configurations 1 Config. Descriptor (1): interfaces 1, value 1, iconfig 0 attributes 0x80, max power 200 mA Interface Descriptor 1: alt. setting 0, num eps 2, class 8, subclass 6, protocol 80, iInterface 0

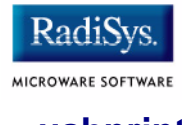

#### <span id="page-133-1"></span><span id="page-133-0"></span>**Syntax**

usbprint [options] <source-file> [<printer-device>]

#### **Source**

SRC/IO/USBH/UTILS/USBPRINT

#### **Options**

-m Search for source file in module directory.

#### **Description**

This utility prints the source file to the specified printer device. If no printer device is specified, it will default to /ulp0.

#### **Example**

• Printing using the standard USB printer driver.

```
$ usbprint sample.txt /ulp0
```
• Printing using the Generic USB driver.

```
$ usbprint sample.txt "/ugen0#2"
```
<span id="page-134-1"></span>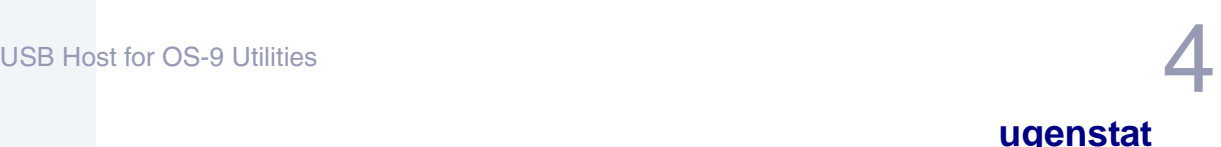

#### <span id="page-134-0"></span>**Syntax**

ugenstat [device]

#### **Source**

SRC/IO/USBH/UTILS/UGENSTAT

#### **Description**

This utility displays the device, configuration, interface, endpoint, and string descriptors for the given UGEN device descriptor. If no descriptor is specified, the default will be /ugen0.

#### **Example**

The following example shows a mouse attached to /ugen0.

```
$ ugenstat /ugen0
Device Descriptor: 12010001 00000008 03067168 00010422 0001
NOVATEK USB Mouse STD. 
Number of Configurations: 1
Config Descriptor 1: 09022200 010100a0 32
```
 Number of interfaces: 1 Interface Descriptor 0: 09040000 01030102 00

```
 Number of endpoints: 1
 Endpoint Descriptor 0: 07058103 08000a
```
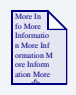

## **For More Information**

The data format printed for the descriptors is defined in the USB 1.1 documentation. This can be found at www.usb.org.

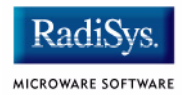

# **Appendix A: Porting to the USB Host Stack**

This chapter details how to port to the USB Host stack. The following sections are included:

- **[Writing the Logical Device Driver \(LDD\)](#page-137-0)**
- **[Writing a Hardware Control Driver](#page-142-0)**

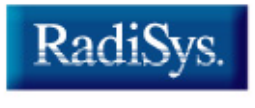

MICROWARE SOFTWARE

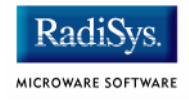

# <span id="page-137-0"></span>**Writing the Logical Device Driver (LDD)**

This section will describe how to make a new Logical Device Driver for the USB Host Stack. Any file manager may be used for an LDD, but in this chapter, the driver will be under the NullFM File Manager.

Before you begin, you will need to decide the following information:

- the directory name for the LDD
- the driver name
- the descriptor name

The makefile and all of the source code files for the LDD will reside in the following directory:

/mwos/SRC/DPIO/NULLFM/DRVR/USBH/<YOUR\_LDD\_DIRECTORY\_NAME>

Both the driver and descriptor modules will be located in the following directory:

/mwos/OS9000/<PROCESSOR>/CMDS/BOOTOBJS/USBH

# **Creating a Directory Structure**

The first step in writing an LDD is to create a directory structure for your NullFM driver. This will be the directory in which you will copy and modify files from the sample driver directory (SAMPLE\_LDD). Follow the procedure below to create this structure and associated files for your new LDD.

- Step 1. Create a new folder in the /mwos/SRC/DPIO/NULLFM/DRVR/USBH directory. This folder will contain the source files and makefiles for your NullFM driver.
- Step 2. Create a DEFS directory within the folder you just created. This directory will contain all header files specific to this driver and descriptor.
- drvr.mak
- init.c
- makefile
- rw.c
- desc.mak
- hw.c
- main.c
- os9\_dev.c
- stat.c
- Step 4. Copy the following files from the SAMPLE\_LDD/DEFS directory into the DEFS directory of your driver:
	- defsfile.h
	- desc.h
	- funcs.h
	- usbh\_desc.h

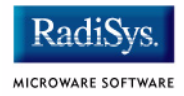

## **Implementing your LDD**

Below is a step-by-step guide of which code to modify in each file copied from the SAMPLE\_LDD directory. This step-by-step guide details an example scenario using a camera driver and descriptor. (ucamera is the driver name, and ucamera0 is the descriptor name.)

Step 1. Modify the  $d_{\text{rvr}}$  mak file to change the driver name and directory. To do this, change the TRGTS and DRVNAME macros to the name of your LDD driver. Then, change the LOCDRV macro to the source directory name of your LDD. Below is an example that shows the driver name as ucamera and the directory as UCAMERA.

TRGTS= ucamera

LOCDRV= USBH/UCAMERA

DRVNAME= ucamera

Step 2. Modify the descriptor name in the desc.mak file. To do this you will need to change the TRGTS macro. Below is an example that shows a descriptor name of ucamera0.

 $TRGTS = UCamera0$ 

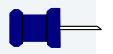

# **Note**

The descriptor name and driver name must be different.

Step 3. Modify the  $desc$ . h file located in the DEFS directory. This file contains the basic descriptor information for your LDD NullFM driver. You will need to change the DRIVERNAME definition and the descriptor name pre-processing conditional. Below is an example:

```
#if defined(ucamera0)
#define DRIVERNAME "ucamera"
#define FILEMANAGERNAME "nullfm"
#define VECTOR 0
#define IRQLEVEL 5
#define PRIORITY 20
#define PORTADDR(void*)0x0
#define DEVICE MODE FAM READ|FAM WRITE
```
#endif

Step 4. Modify the  $\circ$ s dev.c file to incorporate device specific changes to the os9 match, os9 detach, os9 attach, and the os9 intr routines.

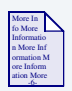

#### **For More Information**

For more information on these routines, refer to the **[Logical Device](#page-38-0)  [Drivers](#page-38-0)** section of Chapter 2 of this manual.

Step 5. If your driver should respond to either a read or write on an open path, modify the  $rw.c$  file. In addition, the data  $available$  function should be modified to return the number of bytes available for read.

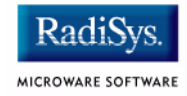

# **Additional File Information**

Below is a list of files that may not require direct modification.

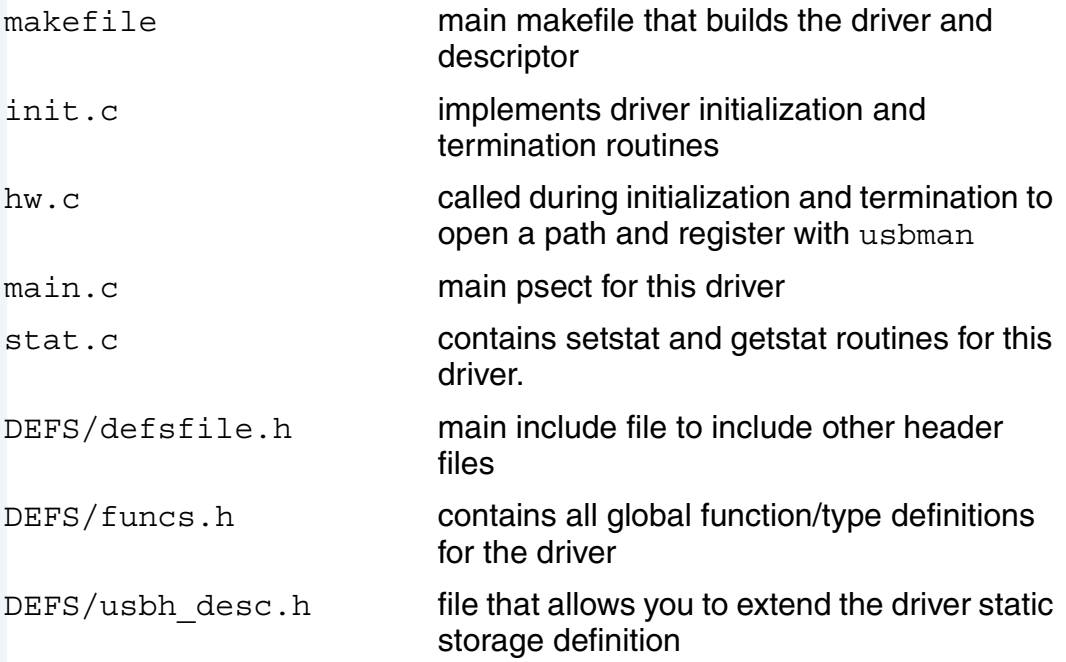

# <span id="page-142-0"></span>**Writing a Hardware Control Driver**

This section describes the steps necessary to write a new hardware control driver for the USB Host stack for OS-9.

#### **Note**

Before reading this chapter, be certain you have perused **[Chapter 2:](#page-26-0)  [Using USB Host for OS-9](#page-26-0)** of this manual.

# **Overview**

A USB hardware driver is responsible for initializing the USB hardware, scheduling transfers, and servicing interrupts. The USB manager, usbman, is responsible for scheduling all transfers for the hardware controller driver. It is the responsibility of the hardware driver to perform these transfers and provide notification when the transfers are complete.

#### **Transfer Types**

The hardware controller driver must implement following six types of transfer:

- root hub control
- root hub interrupt
- device control
- device interrupt
- device bulk
- device isochronous transfers

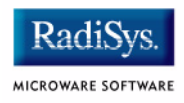

Each transfer type has a function block associated with it. This function block allows usbman to call directly into the hardware control driver to start transfers, close a pipe, abort a pipe, and other such operations. Below is the definition of the transfer function block located in usbdivar.h:

```
struct usbd pipe methods {
usbd status (*transfer)(usbd xfer handle xfer);
usbd status (*start)(usbd xfer handle xfer);
void (*abort)(usbd xfer handle xfer);
void (*close)(usbd_pipe_handle pipe);
void (*cleartoggle) (usbd pipe handle pipe);
void (*done)(usbd xfer handle xfer);
```
};
## **Bus Methods Structure**

The hardware control driver must also implement a bus methods structure; this is another way that usbman can call directly into the hardware control driver. This structure contains functions for opening a pipe, allocating and freeing memory, and allocating and freeing DMA memory.

Below is the structure definition located in usbdivar.h.

```
struct usbd bus methods {
usbd status (*open pipe)(struct usbd pipe *pipe);
void (*soft intr) (struct usbd bus *);
void (*do poll)(struct usbd bus *);usbd status (*allocm)(struct usbd bus *, usb dma t *,
u int32 t bufsize);
void (*freen) (struct usbd bus *, usb dma t *);
struct usbd xfer * (*allocx)(struct usbd bus *);
void (*freex) (struct usbd bus *,
                  struct usbd xfer *);
};
```
The bus methods function block is returned by the hardware control driver in response to a GS\_USB\_BUS\_METHODS getstat. Usbman performs this getstat while initializing the USB stack.

# **Calling usbman**

The hardware controller driver may also call into usbman on two occasions: to insert a transfer into the list and to notify usbman when a transfer was completed. These methods are given to the hardware control driver from usbman by the SS\_USB\_MAN\_METHODS setstat. This means the hardware control driver must acknowledge this setstat and store the methods and global pointer for usbman.

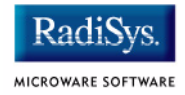

# **Existing Drivers**

Because a sample driver does not currently exist, you must start from one of the three existing hardware controller drivers: EHCI, OHCI, PHCI, SL811HST, or UHCI. Below is a brief description of each driver.

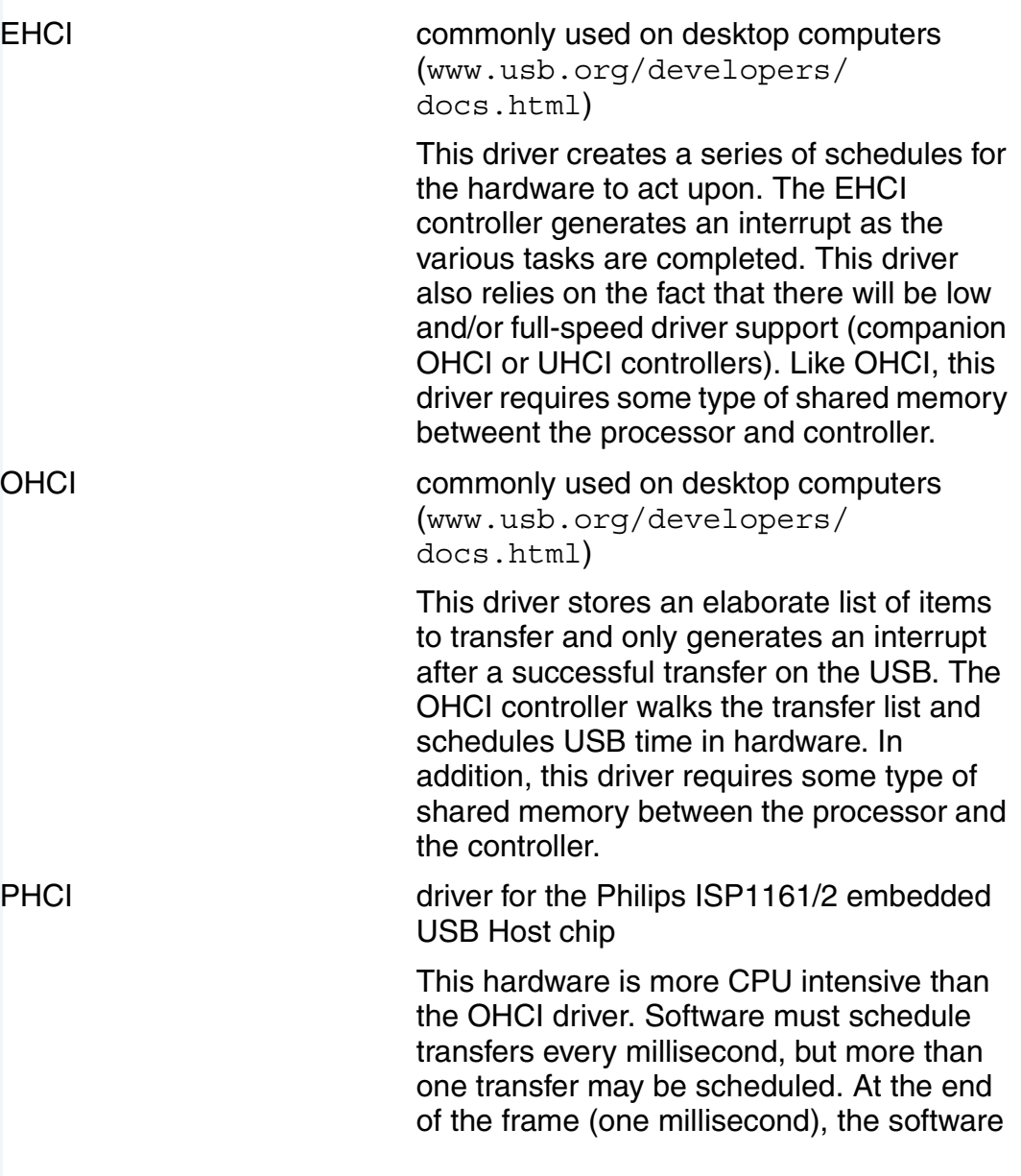

must determine which transfers were successful and schedule more transfers on the USB for the next frame.

SL811HS driver for the ScanLogic 811HS USB Host chip

> This is the most CPU intensive hardware because the hardware driver must schedule every transfer on the USB. This results in many interrupts per frame (millisecond). SL811HS does not have an integrated root hub. Instead, the driver is notified of a voltage change on the bus, where it must then determine if something was inserted or removed from the root hub.

UHCI **UHCI** commonly used on Intel-based desktop computers (http://www.intel.com/design/ USB/UHCI11D.htm)

> This driver stores a simple list of items to transfer and generates an interrupt after a successful transfer on the USB. The UHCI controller walks the transfer list that the driver schedules for the USB. In addition, this driver requires some type of shared memory between the processor and the controller.

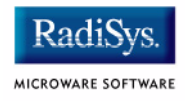

## **Implementing the Driver**

To implement the driver, complete the following steps:

- Step 1. Make a new directory in /mwos/SRC/DPIO/NULLFM/DRVR/USBH and a DEFS subdirectory and copy files from one of the existing drivers.
- Step 2. Create a new directory and DEFS subdirectory in the board port to contain the makefiles and board definitions for this driver (/MWOS/OS9000/<PROCESSOR>/PORTS/<BOARD>/NULLFM/ YOUR DRIVER NAME). Copy port files from an existing USB Host driver into this directory. These makefiles will require some modification in order to redefine any source or include paths.
- Step 3. If your driver uses DMA, you will need to define the following symbol: USE\_NONCACHED\_MEM. This will include code in usb\_mem.c to perform memory allocation for DMA memory. The malloc dma function defined in this file performs an allocation out of a non-cached memory shade. This function will also ensure that the memory allocated is on the proper alignment boundary.

When using the USB\_NONCACHED\_MEM define, DMA memory allocations occur out of the M\_USB\_DMA memory shade. To reduce memory fragmentation, the MAUI memory APIs are used. Thus, a MAUI memory shade for M\_USB\_DMA must be created before using the malloc dma function. (Refer to init.c in the OHCI, UHCI, or EHCI driver)

- Step 4. Update the desc.h file located in /MWOS/OS9000/<PROCESSOR>/PORTS/<BOARD>/NULLFM/ <YOUR\_DRIVER>/DEFS. In particular, the VECTOR, IRQLEVEL, PRIORITY, and PORTADDR must be updated to reflect the proper values for the board.
- Step 5. Update the USB hardware specific file in the driver. This file contains the hardware initialization, termination, interrupt service routine, and usbman entrypoints. Development of this driver will take time, but can be achieved if tested. The section below contains more information on testing the USB Host driver.

# **Testing the Driver**

Testing a USB Host driver occurs in several phases starting with the most basic test: initializing and de-initializing the driver. Below is a sample command used to initialize your driver on your OS-9 target. You will need your driver, descriptor, and the NullFM File Manager on your OS-9 target.

\$iniz /usbhc

After the above command is issued, the init entrypoint in the NullFM driver will be called. When this is complete, perform the following steps:

- Step 1. Set a breakpoint on this function and step through the code to see if hardware initialization occurred properly.
- Step 2. Turn on the start-of-frame (SOF) interrupt in the initialization code for your driver. SOF interrupts occur every 1 milli-second; you will know if one has occurred by setting a breakpoint on your interrupt service routine.
- Step 3. Test termination of the driver by typing the following command:

\$ deiniz /usbhc

After this command is issued, the term entrypoint is called. It is important to make sure that the hardware is turned off properly and that interrupts have been masked and memory deallocated. Repeated iniz and deiniz commands can be used to test memory leakage by using the mfree command.

- Step 4. Determine if a root hub interrupt is being raised. To do this, set a breakpoint in the part of your interrupt service routine that handles the root hub interrupt.
- Step 5. Iniz your driver and plug in a device like a hub or mouse into the USB port. The root hub interrupt should fire when the device is plugged in. If your hardware does not have an integrated root hub into the chip, refer to the SL811HS driver.

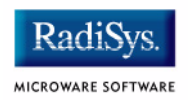

Step 6. Iniz usbman. Below is a sample of how to do this. You will need the driver, descriptor, the NullFM file manager, usbman driver, and usbman descriptor on your OS-9 target.

\$ iniz /usb

Iniz-ing /usb will cause usbman to initialize and iniz your hardware driver. At this point, there will be an exchange of information between usbman and your driver via getstat/setstats. If this swap of information is successful, your driver and usbman have exchanged entrypoints.

Step 7. Start the usbd daemon. This opens a path to usbman and perform an explore on USB. Using the  $-v$  option will print out each occurrence of a USB explore. The usbd program performs an explore whenever a root hub interrupt occurs.

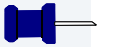

### **Note**

It is important to plug in and out a device multiple times to ensure that the root hub interrupt is working properly.

The  $-v$  option command is shown below:

```
$ usbd -v
```
At this point, the usbdevs program can be used to print out information about devices on the USB.

### **Note**

As soon as a device is plugged into the USB, an explore should occur.

You should be able to run usbdevs after plugging in or removing a device on the USB. usbdevs will display current topology. If it does not, you have a USB transfer problem.

Step 8. As a final test, perform the tests in **[Chapter 1: Getting Started with](#page-6-0)  [USB Host for OS-9®](#page-6-0)** of this manual once more This will ensure that control and interrupt pipes are working properly. If you require a device with bulk or isochronous endpoints, you will need to write a separate application to perform the tests relating to those endpoints.

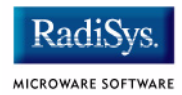